D01403280C

# TASCAM

# CD-RW900SX **CD-RW-Recorder**

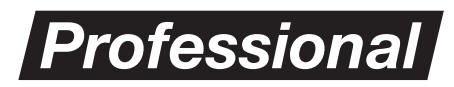

MP3

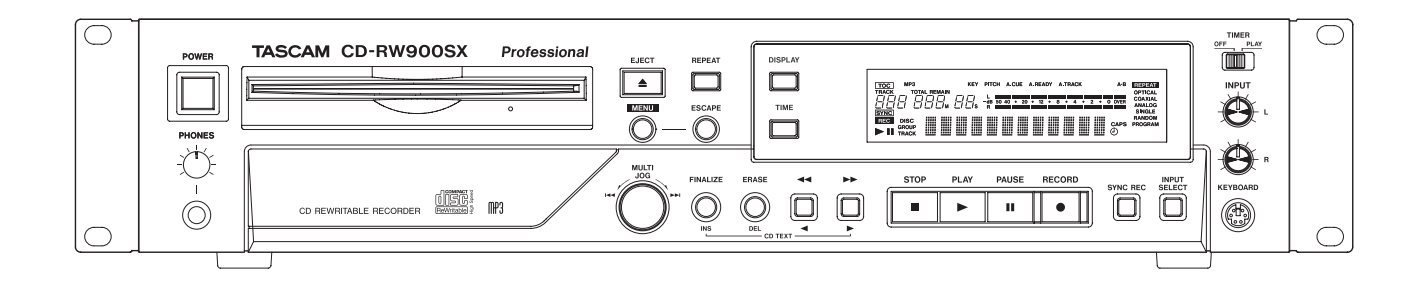

**Bedienungsanleitung**

## <span id="page-1-0"></span>Wichtige Hinweise zu Ihrer Sicherheit

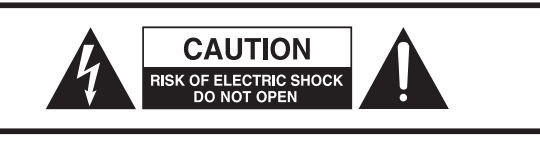

VORSICHT! Gefahr eines Stromschlags. Öffnen Sie nicht das Gehäuse. Es befinden sich keine vom Anwender zu wartenden Teile im Gerät. Lassen Sie das Gerät nur von qualifiziertem Fachpersonal reparieren.

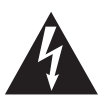

Dieses Symbol, ein Blitz in einem Dreieck, warnt vor nicht isolierten, elektrischen Spannungen im Inneren des Geräts, die zu einem gefährlichen Stromschlag führen können.

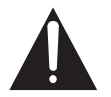

Dieses Symbol, ein Ausrufezeichen in einem Dreieck, weist auf wichtige Bedienungs- oder Sicherheitshinweise hin.

- Diese Anleitung ist Teil des Geräts. Bewahren Sie sie gut auf und geben Sie das Gerät nur mit dieser Anleitung weiter.
- Lesen Sie diese Anleitung, um das Gerät fehlerfrei nutzen zu können und sich vor eventuellen Restgefahren zu schützen.
- Beachten Sie alle Warnhinweise. Neben den hier aufgeführten allgemeinen Sicherheitshinweisen sind möglicherweise weitere Warnungen an entsprechenden Stellen dieses Handbuchs aufgeführt.
- Lassen Sie Wartungsarbeiten und Reparaturen nur von einem Tascam-Servicecenter ausführen. Bringen Sie das Gerät zu einem Tascam-Servicecenter, wenn es Regen oder Feuchtigkeit ausgesetzt war, wenn Flüssigkeit oder Fremdkörper hinein gelangt sind, wenn es heruntergefallen ist, nicht normal funktioniert oder offensichtlich beschädigt ist oder wenn Batteriesäure ausgetreten ist. Benutzen Sie das Gerät nicht mehr, bis es repariert wurde.

#### **Bestimmungsgemäße Verwendung**

Das Gerät ist für die Verwendung im nicht-industriellen Bereich in trockener, nicht-explosiver Umgebung bestimmt. Benutzen Sie es nur zu dem Zweck und auf die Weise, wie in dieser Anleitung beschrieben.

#### **A** WARNUNG

#### **Stromschlag, Kurzschluss oder Brand**

- Öffnen Sie nicht das Gehäuse.
- Stellen Sie das Gerät in der Nähe einer gut erreichbaren Steckdose auf. Es muss jederzeit möglich sein, den Netzstecker zu ziehen, um das Gerät vom Stromnetz zu trennen.
- i Verbinden Sie das Gerät nur dann mit dem Stromnetz, wenn die Angaben auf dem Gerät mit der örtlichen Netzspannung übereinstimmen. Fragen Sie im Zweifelsfall einen Elektrofachmann.
- Wenn der mitgelieferte Netzstecker nicht in Ihre Steckdose passt, ziehen Sie einen Elektrofachmann zu Rate.
- Das Gerät unterliegt der Schutzklasse I. Ein solches Gerät muss mit einem dreipoligen Stecker (Schutzkontaktstecker) mit dem Stromnetz verbunden werden. Unterbrechen Sie niemals den Schutzleiter eines solchen Netzkabels und kleben Sie niemals den Schutzkontakt eines solchen Steckers zu. Er dient Ihrer Sicherheit.
- Sorgen Sie dafür, dass das Netzkabel nicht gedehnt, gequetscht oder geknickt werden kann – insbesondere am Stecker und am Netzkabelausgang des Geräts – und verlegen Sie es so, dass man nicht darüber stolpern kann.
- Ziehen Sie den Netzstecker bei Gewitter oder wenn Sie das Gerät längere Zeit nicht benutzen.
- i Wenn das Gerät raucht oder einen ungewöhnlichen Geruch verströmt, trennen Sie es sofort vom Stromnetz, entfernen Sie die Batterien/Akkus und bringen Sie es zu einem Tascam-Servicecenter.
- Stellen Sie das Gerät immer so auf, dass es nicht nass werden kann. Setzen Sie das Gerät niemals Regen, hoher Luftfeuchte oder anderen Flüssigkeiten aus.
- Stellen Sie keine mit Flüssigkeit gefüllten Behälter (Vasen, Kaffeetassen usw.) auf das Gerät.
- Reinigen Sie das Gerät nur mit einem trockenen Tuch.

#### **Überhitzung**

- Versperren Sie niemals vorhandene Lüftungsöffnungen.
- Stellen Sie das Gerät nicht in der Nähe von Hitze abstrahlenden Geräten (Heizlüfter, Öfen, Verstärker usw.) auf.
- Stellen Sie dieses Gerät nicht an einem räumlich beengten Ort ohne Luftzirkulation auf.

#### **Falsches Zubehör**

i Verwenden Sie nur Zubehör oder Zubehörteile, die der Hersteller empfiehlt.

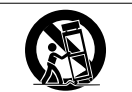

i Verwenden Sie nur Wagen, Ständer, Stative, Halter oder Tische, die vom Hersteller empfohlen oder mit dem Gerät verkauft werden.

#### **Hörschäden**

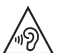

Denken Sie immer daran: Hohe Lautstärkepegel können schon nach kurzer Zeit Ihr Gehör schädigen.

#### <span id="page-1-1"></span>**Personen- und Sachschäden durch Batterien/Akkus**

In diesem Produkt kommen Batterien/Akkus zum Einsatz. Unsachgemäßer Umgang mit Batterien/Akkus kann dazu führen, dass Säure austritt, die Batterien/Akkus explodieren oder in Brand geraten oder andere Personen- und Sachschäden auftreten. Befolgen Sie immer die hier aufgeführten Vorsichtsmaßnahmen beim Umgang mit Batterien/Akkus.

- Werfen Sie Batterien/Akkus nicht ins Feuer, erhitzen Sie sie nicht und schützen Sie sie vor direkter Sonneneinstrahlung.
- i Nehmen Sie Batterien/Akkus nicht auseinander. Werfen Sie Batterien/Akkus nicht ins Feuer und halten Sie sie fern von Wasser und anderen Flüssigkeiten.
- Versuchen Sie nicht, Batterien aufzuladen, die nicht wiederaufladbar sind.
- i Wenn das Gerät einen fest eingebauten, wiederaufladbaren Akku enthält, laden Sie diesen nur mit dem dafür vorgesehenen Wechselstromadapter.
- Verwenden Sie keine andere Batterien/Akkus als angegeben. Verwenden Sie nur Batterien/Akkus des gleichen Typs. Verwenden Sie keine neue Batterien/Akkus zusammen mit alten.
- Schalten Sie das Gerät immer aus, bevor Sie Batterien/Akkus einlegen.
- Achten Sie beim Einlegen der Batterien/Akkus auf die richtige Polarität: Der Pluspol muss auf die jeweilige Plusmarkierung im Batteriefach (+) ausgerichtet sein.
- i Nehmen Sie die Batterien/Akkus heraus, wenn Sie das Gerät längere Zeit nicht benutzen.
- Transportieren oder lagern Sie Batterien/Akkus nicht zusammen mit metallenen Halsketten, Haarnadeln oder ähnlichen Gegenständen aus Metall.
- Wenn Batterien/Akkus ausgelaufen sind, wischen Sie austretende Säure vorsichtig aus dem Batteriefach, bevor Sie neue Batterien/Akkus einlegen. Berühren Sie die austretende Säure keinesfalls mit bloßer Haut. Verätzungsgefahr! Batteriesäure, die in die Augen gelangt, kann zum Erblinden führen. Waschen Sie das betroffene Auge sofort mit viel

sauberem Wasser aus (nicht reiben) und wenden Sie sich umgehend an einen Arzt oder ein Krankenhaus. Batteriesäure auf Haut oder Kleidung kann Verätzungen hervorrufen. Auch hier gilt: Sofort mit reichlich klarem Wasser abwaschen und umgehend einen Arzt aufsuchen.

i Wenn Sie Batterien/Akkus entsorgen, beachten Sie die Entsorgungshinweise auf den Batterien/Akkus sowie die örtlichen Gesetze und Vorschriften. Werfen Sie Batterien/ Akkus niemals in den Hausmüll.

#### **Vorsichtsmaßnahmen für Lasergeräte**

Dieses Gerät ist ein Laserprodukt für Endverbraucher gemäß der europäischen Norm EN 50689:2021. Es erfüllt alle Anforderungen an Laserprodukte für Endverbraucher mit Ausnahme von Kindern.

Gemäß der internationalen Norm IEC 60825-1:2014 ist das Gerät als Laserprodukt der Klasse 1 klassifiziert. Bei normalem Gebrauch erfordert es keine besondere Aufmerksamkeit. Nehmen Sie es nicht auseinander, um sich nicht dem Laserstrahl auszusetzen.

#### **A** VORSICHT

- Gehäuse nicht aufschrauben.
- i Unsichtbare Laserstrahlung tritt aus, wenn das Gehäuse geöffnet und die Sicherheitsverriegelung überbrückt ist.
- Ein beschädigtes Gerät darf nicht betrieben und nur in einer Fachwerkstatt repariert werden.

#### **Laseroptik**

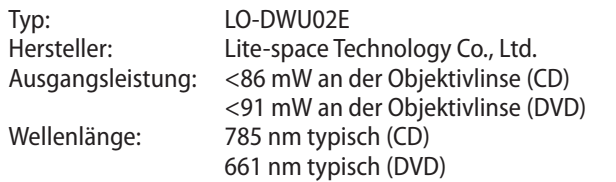

#### **Informationen zur elektromagnetischen Verträglichkeit**

Dieses Gerät wurde auf die Einhaltung der Grenzwerte gemäß der EMV-Richtlinie 2014/30/EU der Europäischen Gemeinschaft hin geprüft. Diese Grenzwerte gewährleisten einen angemessenen Schutz vor schädlichen Funkstörungen innerhalb von Wohngebäuden. Dieses Gerät erzeugt und nutzt Energie im Funkfrequenzbereich und kann solche ausstrahlen. Wenn es nicht in Übereinstimmung mit den Anweisungen in diesem Handbuch installiert und betrieben wird, kann es Störungen im Funk- und Rundfunkbetrieb verursachen. Es gibt jedoch keine Garantie, dass in einer bestimmten Installation keine Störungen auftreten. Falls das Gerät nachweislich Störungen des Radio- oder Fernsehempfangs verursacht, was sich durch Aus- und Einschalten des Geräts überprüfen lässt, ergreifen Sie eine oder mehrere der folgenden Maßnahmen:

- Richten Sie die Empfangsantenne neu aus, oder stellen Sie sie an einem anderen Ort auf.
- i Vergrößern Sie den Abstand zwischen dem Gerät und dem Empfänger.
- Schließen Sie das Gerät an eine Steckdose an, die mit einem anderen Stromkreis verbunden ist als die Steckdose des Empfängers.
- i Wenden Sie sich an Ihren Händler oder einen Fachmann für Rundfunk- und Fernsehtechnik.

#### **Wichtiger Hinweis**

Änderungen oder Modifikationen am Gerät, die nicht ausdrücklich von der TEAC Corporation geprüft und genehmigt worden sind, können zum Erlöschen der Betriebserlaubnis führen.

#### **Angaben zur Umweltverträglichkeit und zur Entsorgung**

#### **Entsorgung von elektrischen und elektronischen Altgeräten sowie Batterien und Akkus**

Wenn ein Symbol einer durchgestrichenen Mülltonne auf einem Produkt, der Verpackung und/oder der begleitenden Dokumentation angebracht ist, unterliegt dieses Produkt den europäischen Richtlinien 2012/19/EU und/oder 2006/66/EG (geändert durch 2013/56/EU) sowie nationalen Gesetzen zur Umsetzung dieser Richtlinien.

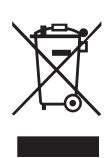

Richtlinien und Gesetze schreiben vor, dass Elektro- und Elektronik-Altgeräte sowie Batterien und Akkus nicht in den Hausmüll (Restmüll) gelangen dürfen. Um die fachgerechte Entsorgung, Aufbereitung und Wiederverwertung sicherzustellen, sind Sie verpflichtet, Altgeräte und entleerte Batterien/Akkus über staatlich dafür vorgesehene Stellen zu entsorgen.

Durch die ordnungsgemäße Entsorgung solcher Geräte und Batterien/Akkus leisten Sie einen Beitrag zur Einsparung wertvoller Rohstoffe und verhindern potenziell schädliche Auswirkungen auf die menschliche Gesundheit und die Umwelt, die durch falsche Abfallentsorgung entstehen können. Die Entsorgung ist für Sie kostenlos.

Enthalten Batterien/Akkus mehr als die in der Richtlinie festgelegte Menge an Blei (Pb), Quecksilber (Hg) oder Cadmium (Cd), so ist zusätzlich zur Mülltonne die entsprechende chemische Abkürzung angegeben.

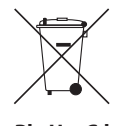

Weitere Informationen zur Wertstoffsammlung und Wiederverwertung erhalten Sie bei Ihrer Stadtverwaltung, dem für Sie zuständigen Abfallentsorgungsunternehmen oder der Verkaufsstelle, bei der Sie das Produkt **Pb, Hg, Cd**

Dieses Produkt entspricht den geltenden EU-Richtlinien sowie den nationalen Gesetzen zur Umsetzung dieser Richtlinien.

erworben haben.

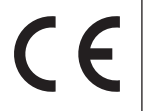

## Inhalt

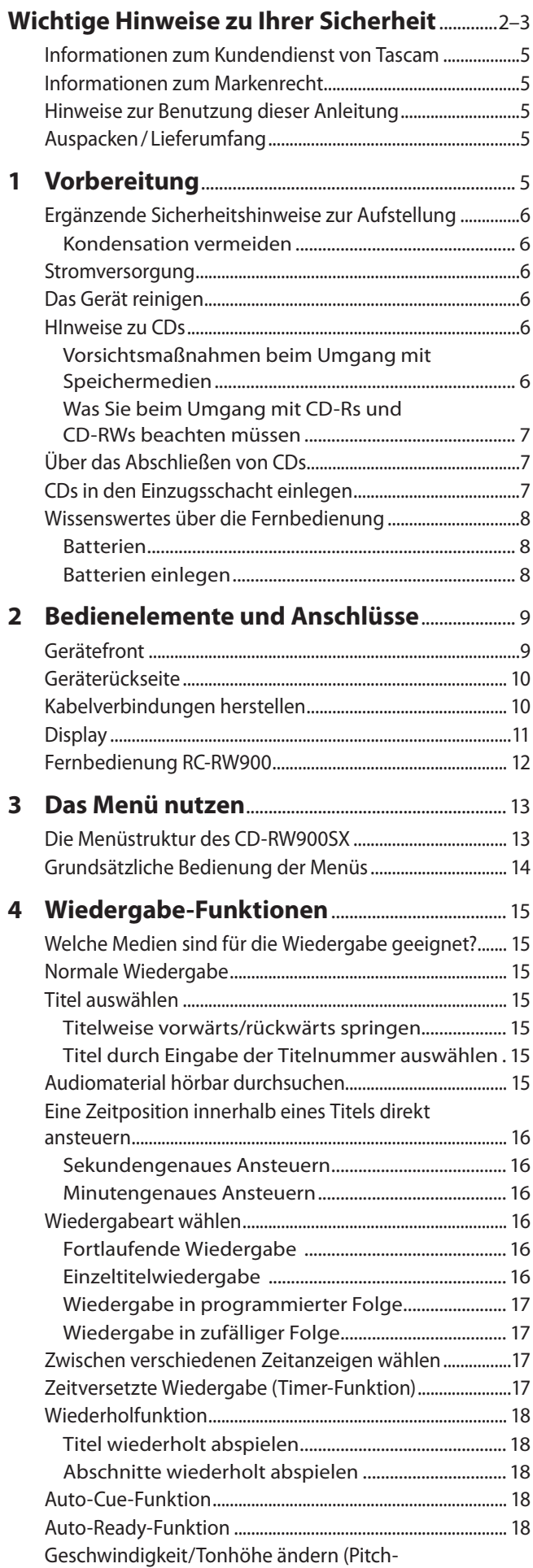

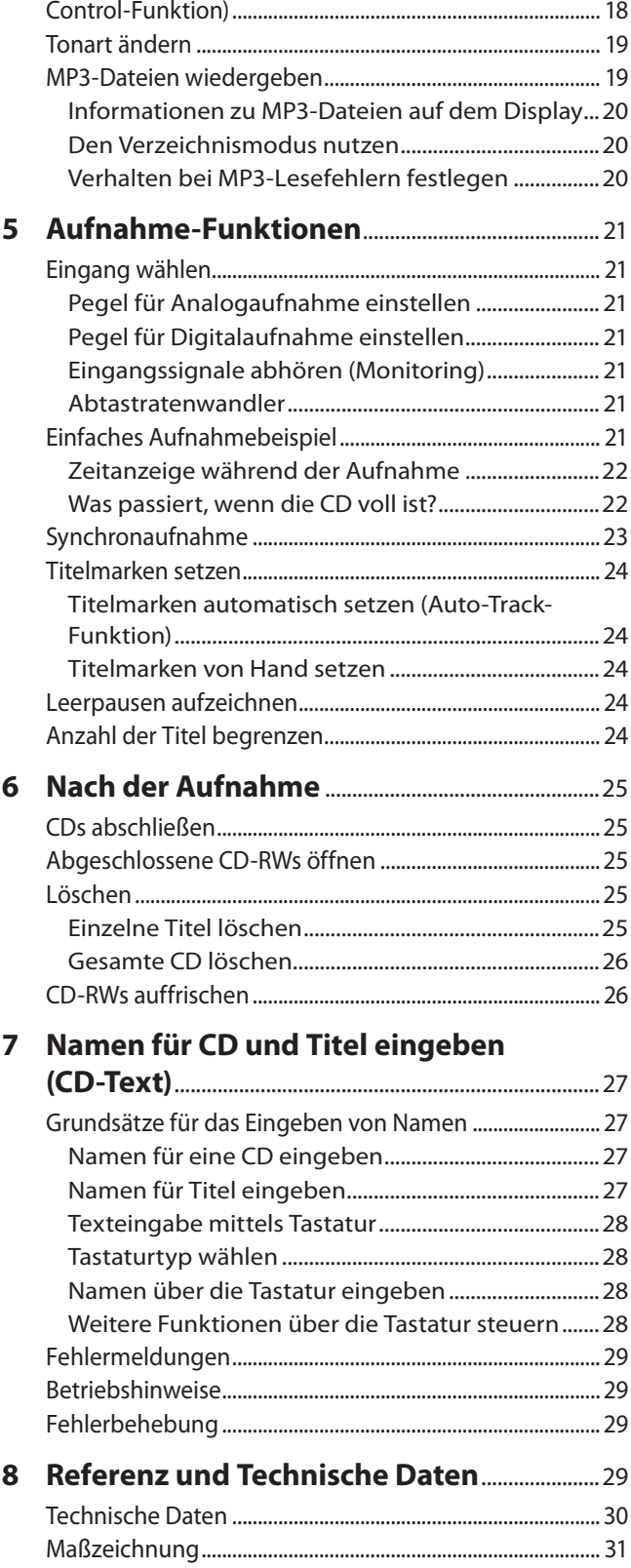

<span id="page-4-0"></span>Vielen Dank, dass Sie sich für den CD-Recorder Tascam CD-RW900SX entschieden haben.

Bevor Sie das Gerät anschließen und benutzen, empfehlen wir Ihnen, diese Bedienungsanleitung aufmerksam durchzulesen. Nur so ist sichergestellt, dass Sie verstehen, wie man den CD-RW900SX korrekt verkabelt und einrichtet, und wie man auf die vielen nützlichen und praktischen Funktionen zugreift. Zudem enthält sie Hinweise, wie Sie möglichen Schäden vorbeugen.

Bewahren Sie diese Anleitung gut auf, und geben Sie sie immer zusammen mit dem CD-RW900SX weiter, da sie zum Gerät gehört.

Eine digitale Version des Handbuchs steht auf unserer Website zum Download bereit:

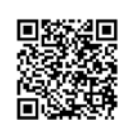

#### **CD-RW900SX**

https://tascam.de/downloads/CD-RW900SX

**In diesem Handbuch enthaltene Informationen über Produkte haben lediglich beispielhaften Charakter und bieten keine Gewähr für die Nichtverletzung der Rechte Dritter an geistigem Eigentum und anderer damit verbundener Rechte. Bitte seien Sie sich bewusst, dass unser Unternehmen deshalb keine Haftung für die Verletzungen der Rechte Dritter an geistigem Eigentum übernimmt sowie keine Verantwortung für die Ansprüche Dritter, die sich aus der Nutzung dieser Produkte ergeben können.** 

**Urheberrechtlich geschütztes Material darf außer zum persönlichen Gebrauch nicht ohne Genehmigung der Rechteinhaber vervielfältigt oder verbreitet werden. Bitte nutzen Sie das Gerät nur in entsprechend zulässiger Weise.** 

**TEAC Corporation übernimmt keine Verantwortung für Rechtsverletzungen durch Nutzer dieses Produkts.**

#### **Auspacken/Lieferumfang**

Dieses Gerät wurde sehr sorgfältig verpackt, um eine Beschädigung während der langen Reise zu vermeiden. Dennoch sind Transportschäden nicht auszuschließen.

#### **Wichtig!**

#### *Schließen Sie das Gerät keinesfalls an, wenn Sie Schäden, lose Teile oder ähnliches feststellen!*

Wenn die Verpackung beschädigt ist, wenden Sie sich umgehend an Ihren Transporteur. Bewahren Sie das Verpackungsmaterial auf, um das Gerät auch später einmal gut geschützt transportieren zu können.

Der Karton sollte folgenden Inhalt haben:

- CD-RW900SX
- eine Fernbedienung (RC-RW900),
- zwei AAA-Batterien für die Fernbedienung,
- ein Netzanschlusskabel,
- ein Rackeinbau-Kit (Schrauben und Unterlegscheiben),
- ein Registrierungsleitfaden TASCAM ID,
- ein Benutzerhandbuch (das vorliegende Dokument).

Falls Teile fehlen, wenden Sie sich an Ihren Tascam-Fachhändler.

#### **Hinweise zur Benutzung dieser Anleitung**

Für diese Anleitung gelten die folgenden Konventionen:

- i Die Bedienelemente und Anschlüsse am Gerät selbst kennzeichnen wir mit Fettschrift: **ERASE**.
- Für Meldungen und Informationen, die auf dem alphanumerischen Teil des Displays angezeigt werden, verwenden wir das folgende Schriftbild: Complete.
- Wenn wir uns auf ein vorgegebenes Displayzeichen beziehen (ein Name oder ein Symbol, das entweder leuchtet oder nicht leuchtet), verwenden wir dünne Schmalschrift: RANDOM.
- i Ergänzende Informationen oder wichtige Hinweise sind wie folgt gekennzeichnet:

#### **Tipp**

*Nützliche Praxistipps.*

#### **Anmerkung**

*Ergänzende Erklärungen und Hinweise zu besonderen Situationen.*

#### **Wichtig**

*Besonderheiten, die bei Nichtbeachtung zu Datenverlust, Funktionsstörungen oder unerwartetem Verhalten des Geräts oder der Software führen können.*

#### V**VORSICHT**

*Wenn Sie so gekennzeichnete Hinweise nicht beachten, besteht ein Risiko von leichten oder mittelschweren Verletzungen (beispielsweise Hörschäden).*

#### **Informationen zum Kundendienst von Tascam**

Kunden haben nur in dem Land Anspruch auf Kundendienst und Gewährleistung, in dem sie das Produkt gekauft haben.

Um den Kundendienst von Tascam in Anspruch zu nehmen, suchen Sie auf der TEAC Global Site unter https://teac-global. com/ nach der lokalen Niederlassung oder dem Distributor für das Land, in dem Sie das Produkt erworben haben, und wenden Sie sich an dieses Unternehmen.

Bei Anfragen geben Sie bitte die Adresse des Geschäfts oder Webshops (URL), in dem Sie das Produkt gekauft haben, und das Kaufdatum an.

Darüber hinaus kann die Garantiekarte und der Kaufbeleg erforderlich sein.

#### **Informationen zum Markenrecht**

Die folgenden Hinweise werden aus rechtlichen Gründen im Originaltext wiedergegeben.

- TASCAM is a registerd trademark of TEAC Corporation.
- MPEG Layer-3 audio coding technology licensed from Fraunhofer IIS and Thomson.

Andere in diesem Dokument genannte Firmenbezeichnungen, Produktnamen und Logos sind als Marken bzw. eingetragenen Marken das Eigentum ihrer jeweiligen Inhaber.

#### <span id="page-5-0"></span>**Ergänzende Sicherheitshinweise zur Aufstellung**

- Der zulässige Betriebstemperaturbereich für diesen Recorder beträgt 5 °C bis 35 °C.
- Stellen Sie das Gerät nicht an den im Folgenden bezeichneten Orten auf. Andernfalls kann es zu einer Beeinträchtigung der Klangqualität kommen und/oder es könnten Fehlfunktionen auftreten.
	- **−** Orte, die dauerhaft Erschütterungen ausgesetzt sind
	- **−** Orte mit direkter Sonneneinstrahlung (z. B. Fenster)
	- **−** in der Nähe von Heizgeräten oder an anderen Orten, an denen hohe Temperaturen herrschen
	- **−** Orte mit Temperaturen unter dem Gefrierpunkt
	- **−** sehr feuchte oder schlecht belüftete Orte
	- **−** Orte mit hoher Staubkonzentration
- Stellen Sie sicher, dass das Gerät lotrecht eingebaut ist. Nur so ist die ordnungsgemäße Funktion des CD-Laufwerks gewährleistet.
- Legen Sie keine Gegenstände auf das Gerät, um eine ausreichende Wärmeabfuhr zu gewährleisten.
- Stellen Sie das Gerät nicht auf einen Leistungsverstärker oder andere Geräte, die Hitze erzeugen.
- Mit dem mitgelieferten Befestigungssatz können Sie das Gerät wie hier gezeigt in einem üblichen 19-Zoll-Rack befestigen. Lassen Sie ausreichend Raum (mindestens 1 HE = 45 mm) über dem Gerät frei für die Belüftung.

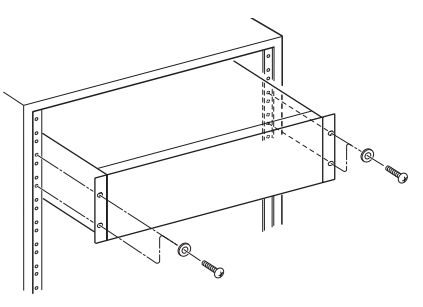

#### **Kondensation vermeiden**

Wenn Sie das Gerät aus einer kalten Umgebung in eine warme Umgebung bringen, in einem schnell beheizbaren Raum einsetzen oder anderen plötzlichen Temperaturschwankungen aussetzen, besteht die Gefahr, dass sich Kondenswasser bildet. Um dies zu vermeiden, lassen Sie das Gerät ein bis zwei Stunden stehen, bevor Sie es einschalten.

#### **Stromversorgung**

- i Verbinden Sie das beiliegende Netzkabel mit dem **AC IN**-Anschluss und einer Steckdose. Achten Sie dabei auf festen Sitz des Kabels.
- i Verbinden Sie das Gerät nur mit einer Steckdose für 100–240 Volt Wechselspannung (50–60 Hz).
- Fassen Sie das Kabel an seinen Steckern, wenn Sie die Verbindung herstellen oder trennen.

#### **Das Gerät reinigen**

Verwenden Sie zum Reinigen des Recorders ein trockenes, weiches Tuch. Verwenden Sie zum Reinigen niemals getränkte Reinigungstücher auf chemischer Basis, Verdünner, Alkohol oder andere chemische Substanzen. Diese können die Oberfläche des Geräts angreifen oder Verfärbungen hervorrufen.

#### **HInweise zu CDs**

Der CD-RW900SX kann folgende CD-Typen wiedergeben:

- handelsübliche Musik-CDs,
- im Audio-CD-Format (CD-DA) aufgenommene CD-Rs und CD-RWs,
- Daten-CDs (CD-R/CD-RW), die MP3- oder WAV-Dateien enthalten.

#### **Wichtig**

*Die Verwendung von 8-cm-CDs ist mit diesem Gerät nicht möglich. Wenn Sie eine 8-cm-CD einlegen, wird diese automatisch wieder ausgeworfen. Sollte sie nicht weit genug ausgeworfen werden, um sie zu entnehmen, drücken Sie die Auswurftaste (EJECT).*

#### **Vorsichtsmaßnahmen beim Umgang mit Speichermedien**

Nutzen Sie für die Aufnahme CDs, die mit einem der folgenden Kennzeichen versehen sind:

**CD-R**

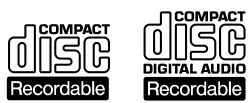

**CD-RW**

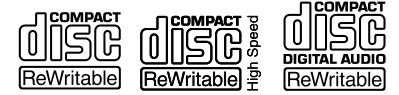

- Führen Sie CDs immer mit der beschrifteten Seite nach oben in den Schacht ein. Sie können nur diese eine Seite einer CD wiedergeben.
- Um eine CD aus ihrer Box zu nehmen, drücken Sie den Halter in der Mitte herunter, und heben Sie die CD, wie unten gezeigt, vorsichtig heraus.
- i Vermeiden Sie, die bespielte (unbeschriftete) Seite zu berühren. Fingerabdrücke, Fett und andere Substanzen auf der Oberfläche können zu Wiedergabefehlern führen.
- i Wenn Sie die Datenseite einer CD reinigen, wischen Sie mit einem weichen, trockenen Tuch von der Mitte zum Rand hin. Verschmutzungen auf CDs können die Klangqualität beeinträchtigen. Halten Sie Ihre CDs also stets sauber.
- Benutzen Sie niemals Schallplattensprays, Anti-Statik-Mittel, Benzol, Verdünnung oder andere Chemikalien zur Reinigung einer CD, da sie die empfindliche Oberfläche zerstören können. Die CD könnte dadurch unbrauchbar werden.
- i Kleben Sie keine Aufkleber oder Ähnliches auf CDs. Verwenden Sie keine CDs, auf die Klebeband, Etiketten oder andere Materialien aufgeklebt waren. Verwenden Sie keine CDs, die mit Klebstoffresten von Aufklebern o. Ä. verunreinigt sind. Derartige Medien können im Mechanismus stecken bleiben oder andere Fehlfunktionen hervorrufen.
- Verwenden Sie niemals im Handel erhältliche CD-Stabilisatoren. Stabilisatoren beschädigen das Laufwerk und haben Fehlfunktionen zur Folge.
- Verwenden Sie keine gebrochenen CDs.
- i Verwenden Sie nur kreisrunde CDs/DVDs. Herzförmige, rechteckige oder anders geformte CDs beschädigen das Laufwerk.

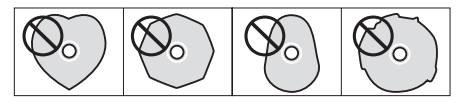

- <span id="page-6-0"></span>Die Musikindustrie bringt zum Teil kopiergeschützte CDs auf den Markt, um Eigentumsrechte zu wahren. Einige dieser CDs entsprechen nicht den Spezifikationen für Audio-CDs und sind deshalb möglicherweise auf dem Gerät nicht abspielbar.
- i Wenn Sie Zweifel bezüglich der Handhabung und Pflege von CD-Medien haben, lesen Sie die mit der CD gelieferten Hinweise oder wenden Sie sich direkt an den Hersteller.

#### **Was beim Umgang mit CD-Rs und CD-RWs zu beachten ist**

CD-Rs können nur einmal bespielt werden. Nachdem sie einmal für eine Aufnahme verwendet worden sind, lassen sie sich nicht mehr löschen oder erneut bespielen. Solange jedoch noch Speicherplatz auf der CD verfügbar ist, kann zusätzliches Material aufgezeichnet werden. Indem Sie eine CD-R nach vollendeter Aufnahme abschließen (finalisieren), sorgen Sie dafür, dass sie sich auf den meisten normalen CD-Playern abspielen lässt. (Möglicherweise können manche CD-Player selbst abgeschlossene CD-Rs nicht wiedergeben.)

CD-RWs können teilweise oder ganz gelöscht und damit wiederverwendet werden. Sie können jedoch nur den jeweils zuletzt hinzugefügten Titel löschen. Um einen Titel in der Mitte zu löschen, müssen Sie diesen und alle darauffolgenden Titel in einem Durchgang löschen. Auch nach dem Abschließen können CD-RWs nur auf CD-Playern wiedergegeben werden, die das CD-RW-Format ausdrücklich unterstützen.

## **Über das Abschließen von CDs**

Auch wenn Audiodaten sich auf eine CD-R oder CD-RW aufzeichnen lassen, wird ein üblicher Audio-CD-Player diese Daten solange nicht lesen (nicht abspielen) können, bis ein endgültiges Inhaltsverzeichnis<sup>1</sup> an den Anfang der CD geschrieben worden ist.

Den Vorgang, dieses Inhaltsverzeichnis zu schreiben, nennt man "Abschließen" (manche Hersteller sprechen auch vom Finalisieren). Sobald eine CD abgeschlossen ist, können keine weiteren Daten auf ihr gespeichert werden. Einzelheiten dazu siehe ["CDs abschließen" auf Seite 25.](#page-24-1)

Eine CD-RW, die abgeschlossen worden ist, können Sie komplett löschen oder "auffrischen" und wiederverwenden.

Zudem können Sie von einer abgeschlossenen CD-RW das TOC entfernen und somit den Vorgang des Abschließens rückgängig machen. Auf diese Weise können Sie weitere Titel auf die CD aufzeichnen, sofern noch Speicherplatz auf der CD verfügbar ist.

#### **Eine CD einlegen**

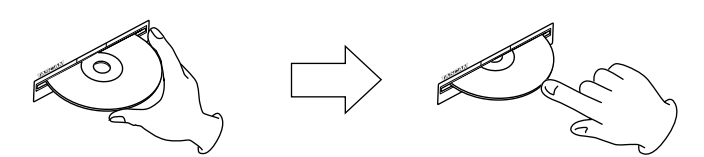

- **1. Führen Sie die CD wie in der Abbildung gezeigt mit der bedruckten oder beschrifteten Seite nach oben vorsichtig in den Einzugsschacht ein.**
- **2. Sobald Sie die CD mit leichtem Druck weiter einführen, wird sie automatisch vollständig eingezogen.**

#### **Probleme beim Einlegen**

Sollte sich eine CD beim Einlegen verkanten und nicht richtig einführen lassen, wenden Sie keine Gewalt an. Nehmen Sie die CD wieder heraus und/oder drücken Sie die Auswurftaste (**EJECT**). Versuchen Sie dann erneut, die CD einzuführen. Wenn Sie versuchen, CDs mit Gewalt einzuführen, kann das Laufwerk beschädigt werden.

#### **Niemals Stabilisatoren oder bedruckbare CDs verwenden**

Verwenden Sie niemals im Handel erhältliche CD-Stabilisatoren oder bedruckbare CDs in diesem CD-Player, da diese das Laufwerk beschädigen und Fehlfunktionen zur Folge haben.

#### **Wichtig!**

*Verwenden Sie niemals CDs, die mit Stabilisatoren versehen waren. Es kann sein, dass die CD durch Klebstoffreste an der CD-Lade des CD-RW900SX kleben bleibt. Wenn das geschieht, müssen Sie einen Techniker beauftragen, die CD zu entfernen.* 

#### <span id="page-6-1"></span>**Notauswurf**

Wenn die CD beim Drücken der Auswurftaste nicht ausgeworfen wird, weil das CD-Laufwerk nicht funktioniert, können Sie das Auswerfen wie folgt erzwingen:

- **1. Schalten Sie das Gerät aus (Standby).**
- **2. Nehmen Sie eine aufgebogene Büroklammer oder einen dünnen Nagel zur Hand.**
- **3. Führen Sie die Büroklammer / den Nagel mehrmals vorsichtig bis zum Anschlag in die Notauswurföffnung ein.**
- **4. Sobald Sie die CD greifen können, ziehen Sie sie vollständig von Hand heraus.**

#### **Wichtig**

- **•** *Diese Funktion ist nur für Notfälle vorgesehen. Nutzen Sie im Normalfall immer die Auswurftaste.*
- **•** *Nutzen Sie den Notauswurf niemals bei eingeschaltetem Gerät.*

Englisch: TOC – Table of contents Dabei handelt es sich um Informationen über die aufgezeichneten Daten wie Titel, Start- und Endadressen usw.

#### <span id="page-7-0"></span>**Wissenswertes über die Fernbedienung**

- Vermeiden Sie es, den Infrarot-Sensor (lichtempfindliche Fläche auf der Gerätefront) für längere Zeit direkter Sonne oder starkem Licht auszusetzen. Andernfalls kann es zu Fehlfunktionen des Sensors kommen.
- i Wenn Sie die Fernbedienung länger als einen Monat nicht verwenden wollen, entfernen Sie die Batterien. Sie vermeiden dadurch, dass Säure ausläuft und das Gerät beschädigt. Sollte bereits Batteriesäure ausgelaufen sein, nehmen Sie die Batterien heraus und wischen Sie das Batteriefach sorgfältig mit einem Tuch aus. Vermeiden Sie Hautkontakt mit der Batteriesäure. Legen Sie nach dem Reinigen neue Batterien ein und entsogen Sie die alten Batterien fachgerecht.
- Die Fernbedienung arbeitet mithilfe eines Infrarot-Lichtsignals. Wenn Sie den CD-RW900SX damit bedienen, kann es vorkommen, dass andere eingeschaltete Geräte ebenfalls ansprechen.
- Falls der Wirkungsbereich der Fernbedienung kleiner wird oder Befehle nicht immer richtig ausgeführt werden, sind die Batterien leer und müssen ausgewechselt werden. Ersetzen Sie immer beide Batterien mit Batterien des gleichen Typs.
- Halten Sie die Fernbedienung immer in Richtung des Sensors am Hauptgerät. Sorgen Sie dafür, dass der Weg zwischen Fernbedienung und Sensor am Hauptgerät frei von Hindernissen ist.

#### **Batterien**

#### V**VORSICHT**

*Wenn Sie Batterien unsachgemäß verwenden oder wenn Batterien ausgelaufen oder beschädigt sind, wird das Gerät nicht funktionieren. Für den sachgemäßen Gebrauch beachten Sie bitte die Hinweise und Sicherheitsmaßnahmen auf den Batterien oder ihrer Verpackung sowie die Sicherheitshinweise im Abschnitt ["Personen- und Sachschäden durch Batterien/](#page-1-1) [Akkus" auf Seite 2](#page-1-1).*

- **•** *Wenn Sie neue Batterien in die Fernbedienung einlegen, achten Sie auf die richtige Polarität entsprechend den Markierungen im Batteriefach.*
- **•** *Verwenden Sie niemals neue Batterien zusammen mit alten.*
- **•** *Selbst wenn Batterien gleich groß sind, können Sie unterschiedliche Spannungen haben. Verwenden Sie niemals Batterien, die unterschiedliche Spezifikationen haben.*

#### **Batterien einlegen**

- **1. Öffnen Sie das Batteriefach.**
- **2. Legen Sie zwei AAA-Batterien so ein, dass Pluspol und Minuspol der Batterien mit den Markierungen im Batteriefach übereinstimmen.**
- **3. Schließen Sie das Batteriefach.**

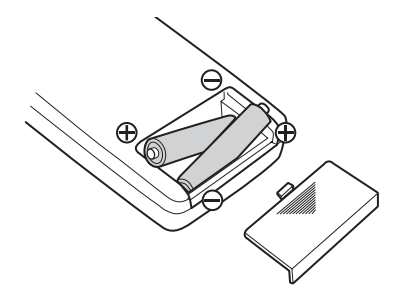

## 2 – Bedienelemente und Anschlüsse

#### <span id="page-8-0"></span>**Gerätefront**

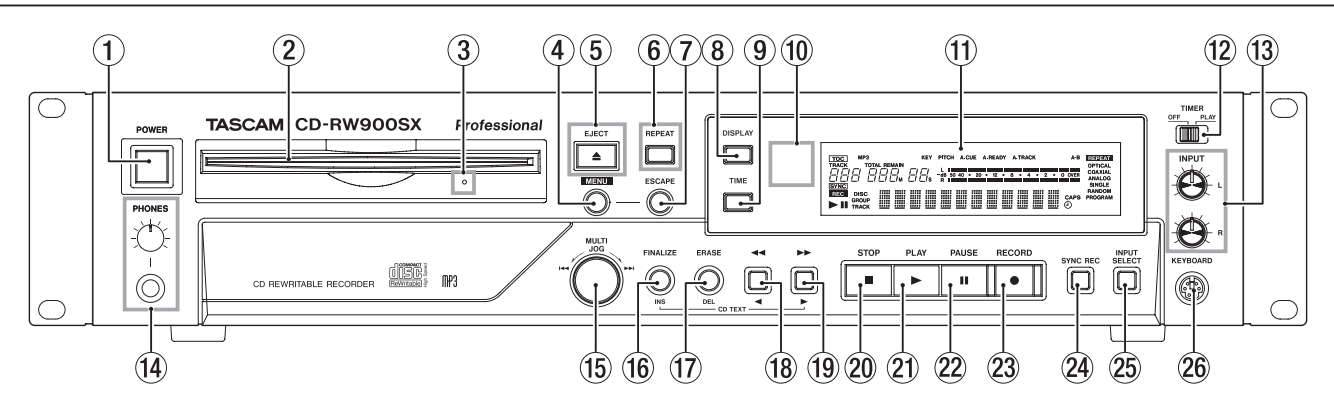

#### 1 **POWER-Schalter**

Hiermit schalten Sie das Gerät ein oder aus. Das Gerät verbraucht auch im ausgeschalteten Zustand eine geringe Menge Strom. Ziehen Sie deshalb den Netzstecker heraus, wenn Sie das Gerät längere Zeit nicht benutzen.

#### 2 **CD-Einzugsschacht**

Legen Sie hier eine CD ein. Führen Sie sie so weit ein, bis sie automatisch eingezogen wird.

#### 3 **Notauswurföffnung**

Wenn die CD beim Drücken der Auswurftaste nicht ausgeworfen wird, weil das CD-Laufwerk nicht funktioniert, können Sie das Auswerfen erzwingen. (Siehe "Notauswurf" [auf Seite 7.\)](#page-6-1)

#### **Wichtig**

*Nutzen Sie diese Möglichkeit nur im Notfall. Schalten Sie das Gerät zuvor aus.*

#### 4 **MENU-Taste**

Bietet Zugriff auf die Menüoptionen (siehe "Grundsätzliche [Bedienung der Menüs" auf Seite 14](#page-13-1)).

#### 5 **EJECT-Taste**

Drücken Sie diese Taste, um die CD auszuwerfen. Auf dem Display wird Disc Eject angezeigt.

#### 6 **REPEAT-Taste**

Schaltet die Wiederholfunktion ein und aus.

#### 7 **ESCAPE-Taste**

Dient zum Verlassen der aktuellen Menüseite.

#### 8 **DISPLAY-Taste**

Wenn Sie diese Taste bei gestopptem Laufwerk drücken, wird der Titel der CD angezeigt. Während der Wiedergabe oder in Bereitschaft (PAUSE), wird der aktuelle Titelname angezeigt.

#### 9 **TIME-Taste**

Mit dieser Taste wechseln Sie zwischen den verschiedenen Möglichkeiten der Zeitanzeige [\(siehe "Zwischen verschie](#page-16-1)[denen Zeitanzeigen wählen" auf Seite 17](#page-16-1)).

#### 0 **REMOTE SENSOR**

Dies ist der Sensor für die Infrarot-Fernbedienung. Wenn Sie die Fernbedienung verwenden, vergewissern Sie sich, dass der Weg zwischen Fernbedienung und Sensor frei von Hindernissen ist.

#### q **Display**

Das Display wird verwendet, um den aktuellen Status des Geräts und die aktuellen Menüeinstellungen anzuzeigen.

#### w **TIMER-Schalter (PLAY, OFF)**

Hiermit schalten Sie die Timer-Wiedergabefunktion ein und aus (siehe "Zeitversetzte Wiedergabe (Timer-Funktion)" auf [Seite 17](#page-16-2)).

#### e **INPUT (L,R)-Regler**

Verwenden Sie diese Regler, um den Pegel der analogen Audiosignale am Eingang **ANALOG IN** einzustellen.

#### r **PHONES-Buchse und Pegelregler**

Hier können Sie einen handelsüblichen Stereo-Kopfhörer mit 6,3-mm-Klinkenstecker anschließen. Mit dem **LEVEL**-Regler bestimmen Sie die Lautstärke am Kopfhörer.

#### t **MULTI JOG-Rad**

Mit diesem Rad können Sie Titel für die Wiedergabe auswählen und Werte einstellen. Wenn Sie das **MULTI JOG** drücken, dient es als Eingabetaste, um einen angezeigten Wert oder eine Einstellung zu bestätigen.

#### y **FINALIZE/INS-Taste**

Verwenden Sie diese Taste, um bespielbare CDs abzuschließen [\(siehe "CDs abschließen" auf Seite 25\)](#page-24-1). Zudem dient sie als Leertaste bei der Eingabe von CD-Text ([siehe "Zeichen eingeben" auf Seite 27\)](#page-26-1).

#### u **ERASE/DEL-Taste**

Verwenden Sie diese Taste, um bei CD-RWs einzelne Titel oder die ganze CD zu löschen, um eine fehlerhafte CD aufzufrischen, oder um eine abgeschlossene CD wiederzuver-wenden [\(siehe "Löschen" auf Seite 25\)](#page-24-2). Zudem dient sie als Entfernen-Taste bei der Eingabe von CD-Text (siehe "Zeichen [eingeben" auf Seite 27](#page-26-1)).

#### **18 44/4-Taste**

Aktiviert die Rückwärtssuche während der Wiedergabe oder in Bereitschaft. Wenn der Verzeichnismodus aktiviert und das Laufwerk gestoppt ist, wählen Sie mit dieser Taste ein Verzeichnis auf einer MP3-CD. Bei der Eingabe von CD-Text bewegt diese Taste den Cursor nach links.

#### o ,**/**y**-Taste**

Aktiviert die Vorwärtssuche während der Wiedergabe oder in Bereitschaft. Wenn der Verzeichnismodus aktiviert und das Laufwerk gestoppt ist, wählen Sie mit dieser Taste ein Verzeichnis auf einer MP3-CD. Bei der Eingabe von CD-Text bewegt diese Taste den Cursor nach rechts.

#### p **STOP-Taste**

Stoppt die Wiedergabe oder Aufnahme.

#### a **PLAY-Taste**

Startet die Wiedergabe oder Aufnahme oder setzt sie fort.

#### 22 **PAUSE-Taste**

Schaltet während der Aufnahme oder Wiedergabe auf Bereitschaft (Pause).

#### 23 RECORD-Taste

Mit dieser Taste schalten Sie auf Aufnahmebereitschaft ([siehe "Einfaches Aufnahmebeispiel" auf Seite 21\)](#page-20-1) oder fügen Titelmarken ein (siehe "Titelmarken von Hand setzen" [auf Seite 24](#page-23-1)).

## <span id="page-9-0"></span>**2 – Bedienelemente und Anschlüsse**

#### **24 SYNC REC-Taste**

Bevor Sie mit der Aufnahme beginnen, können Sie mit dieser Taste die Synchronaufnahme ein- und ausschalten [\(siehe "Synchronaufnahme" auf Seite 23](#page-22-1)).

#### g **INPUT SELECT-Taste**

Hiermit wählen Sie zwischen den verschiedenen Audioeingängen und Eingangskombinationen (siehe "Eingang [wählen" auf Seite 21\)](#page-20-2).

#### **Geräterückseite**

#### h **KEYBOARD-Anschluss**

Wenn Sie eine IBM-kompatible PS/2-Computertastatur mit diesem Anschluss verbinden, können Sie verschiedene Funktionen des CD-RW900SX über diese Tastatur steuern. Vor allem jedoch ist die Texteingabe auf diese Weise einfacher ([siehe "Texteingabe mittels Tastatur" auf Seite 28](#page-27-1) undsiehe "Weitere Funktionen über die Tastatur steuern" auf [Seite 28\)](#page-27-2).

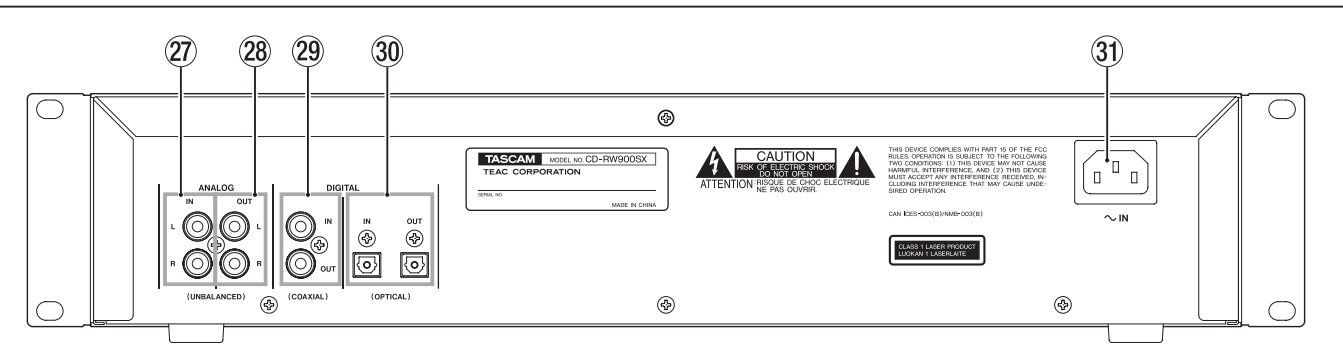

#### j **Analogeingang (ANALOG INPUT (L, R))**

Diese Cinch-Buchsen dienen zum Anschluss von analogen Signalquellen (–10 dBV, unsymmetrisch).

#### k **Analogausgang (ANALOG OUT (L, R))**

An diesen Cinch-Buchsen werden analoge Audiosignale ausgegeben (–10 dBV, unsymmetrisch).

l **Koaxialer Digitaleingang/-ausgang (DIGITAL COAXIAL (IN, OUT))**

An die **IN**-Buchse können Sie digitale Signalquellen mit SPDIF-Format anschließen; an der **OUT**-Buchse werden digitale Signale mit SPDIF-Format ausgegeben.

#### **Kabelverbindungen herstellen**

Beachten Sie die folgenden Hinweise, wenn Sie den CD-RW900SX mit anderen Geräten verbinden.

Sie können den koaxialen Eingang (**DIGITAL COAXIAL IN**), den optischen Eingang (**DIGITAL OPTICAL IN**) und den unsymmetrischen Analogeingang (**ANALOG UNBALANCED IN (L, R)**) gleichzeitig belegen. Der CD-RW900SX kann jedoch nur Signale von einem der Eingänge zur gleichen Zeit empfangen.

; **Optischer Digitaleingang/-ausgang (DIGITAL OPTICAL (IN, OUT))**

Hier können Sie Audiogeräte über TOSLINK-Lichtleiterkabel anschließen. Stellen Sie sicher, dass die Schutzkappen aufgesteckt sind, wenn Sie diese Anschlüsse nicht verwenden.

#### z **AC IN-Anschluss**

Verbinden Sie das mitgelieferte Netzkabel mit diesem Anschluss.

- Welche Eingangsanschlüsse Sie gewählt haben, sehen Sie auf dem Display.
- Die Ausgangssignale werden an den Analogausgängen (**ANALOG OUT**) wie auch an den Digitalausgängen (**DIGITAL COAXIAL OUT**) und (**DIGITAL OPTICAL OUT**) gleichzeitig ausgegeben (an den Digitalausgängen jedoch nicht bei angehaltenem Laufwerk).

#### <span id="page-10-0"></span>**Display**

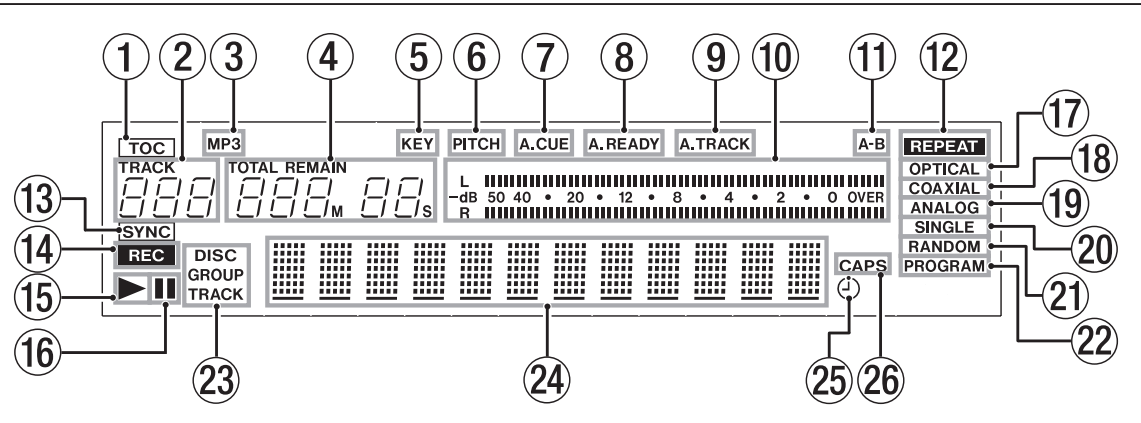

Das Display zeigt verschiedene Informationen zur eingelegten CD, zum Betriebszustand und zu den Menüs an.

#### 1 **TOC**

Leuchtet rot, wenn die eingelegte CD ein Inhaltsverzeichnis enthält, also abgeschlossen ist.

#### 2 **Titelnummernanzeige**

Zeigt während der Auswahl oder Wiedergabe eines Titels die Titelnummer an.

#### 3 **MP3**

Leuchtet, wenn eine MP3-CD eingelegt ist.

#### 4 **Zeitanzeige**

Zeigt die verstrichene oder die verbleibende Zeit in Minuten (drei Stellen) und Sekunden (zwei Stellen) an (siehe Seite 20).

5 **KEY**

Leuchtet, wenn die CD in geänderter Tonart abgespielt wird (siehe Seite 22).

6 **PITCH**

Leuchtet, wenn die CD mit geänderter Tonhöhe/Geschwindigkeit abgespielt wird (Pitch-Control-Funktion, siehe Seite 21).

#### 7 **A.CUE**

Leuchtet, wenn die Auto-Cue-Funktion aktiviert ist.

#### 8 **A.READY**

Leuchtet, wenn die Auto-Ready-Funktion aktiviert ist.

#### 9 **A.TRACK**

Leuchtet bei der Aufnahme, wenn Titelmarken automatisch gesetzt werden (siehe Seite 28).

#### 0 **Pegelanzeige**

Zeigt den Audiopegel bei der Wiedergabe oder den Eingangspegel bei der Aufnahme an.

#### q **A–B**

Leuchtet, wenn ein Abschnitt wiederholt abgespielt wird (Siehe Seite 21). Blinkt nach Eingabe des A-Punktes, bis der B-Punkt ausgewählt ist.

w **REPEAT**

Leuchtet, wenn Titel oder Abschnitte wiederholt abgespielt werden (siehe Seite 21).

#### e **SYNC**

Leuchtet, wenn die Synchronaufnahme aktiviert ist (siehe Seite 26).

#### r **REC**

Leuchtet während der Aufnahme oder in Aufnahmebereitschaft stetig, wenn der Abtastratenwandler aktiviert ist. Blinkt während der Aufnahme oder in Aufnahmebereitschaft, wenn der Abtastratenwandler deaktiviert ist (siehe [Seite 21\)](#page-20-2).

#### **(15) OPTICAL**

Leuchtet, wenn der optische Digitaleingang als Aufnahmequelle ausgewählt ist (siehe [Seite 21\)](#page-20-2).

#### **(16) COAXIAL**

Leuchtet, wenn der elektrische (koaxiale) Digitaleingang als Aufnahmequelle ausgewählt ist (siehe [Seite 21](#page-20-2)).

#### $(17)$  **ANALOG**

Leuchtet, wenn der Analogeingang als Aufnahmequelle ausgewählt ist (siehe [Seite 21\)](#page-20-2).

#### **18** SINGLE

Leuchtet, wenn Titel einzeln abgespielt werden (siehe Seite 19).

#### o **RANDOM**

Leuchtet, wenn Titel in zufälliger Folge abgespielt werden (siehe Seite 20).

#### p **PROGRAM**

Leuchtet, wenn Titel in programmierter Folge abgespielt werden (siehe Seite 19).

#### $(2) \rightarrow (PLAY)$

Leuchtet während der Wiedergabe.

#### s 9 **(PAUSE)**

Leuchtet während der Wiedergabe- oder Aufnahmebereitschaft.

#### d **DISC/GROUP/TRACK**

- **− DISC** leuchtet, wenn eine CD eingelegt und das Laufwerk gestoppt ist.
- **− GROUP** leuchtet, wenn der MP3-Verzeichnismodus aktiviert ist (siehe Seite 23).
- **− TRACK** leuchtet während der Aufnahme, Wiedergabe und in Bereitschaft.

#### f **Alphanumerische Anzeige**

Zeigt CD- und Titelnamen an, sofern vorhanden. Außerdem werden hier je nach Betriebszustand die Uhrzeit, Menüs und sonstige Meldungen angezeigt.

#### g **(TIMER)**

Leuchtet, wenn die Timer-Funktion aktiviert ist (siehe Seite 20).

#### h **CAPS**

Leuchtet, wenn während der Eingabe von CD-Text auf Großbuchstaben umgeschaltet wurde (siehe Seite 31).

## <span id="page-11-0"></span>**2 – Bedienelemente und Anschlüsse**

#### Los 14)  $\circled{2}$  $\circled{3}$  $CIF$ দি  $\overline{a}$ ENTE 16  $\sqrt{5}$ A7  $\mathbf{\widehat{6}}$ DIRECTORY PITCH 18. 7 FADEI ERASE 19) **FINALIZE 8**  $@0$ **SYN REC**<br>MUTI  $\left( 9\right)$  $\left( 21\right)$ 10  $\widehat{22}$  $\textcircled{\textsf{1}}$  $\overline{12}$  $\langle 23 \rangle$  $\circ$ disc **TASCAM**  $MTDOL$

**Fernbedienung RC-RW900**

#### 1 **DISPLAY-Taste**

Drücken Sie diese Taste bei gestopptem Laufwerk, um den Titel der CD anzuzeigen. Während der Wiedergabe oder in Bereitschaft wird der Name des aktuellen Titels gezeigt. Bei der Eingabe von CD-Text, wechseln Sie mit dieser Taste zwischen den Zeichen.

#### 2 **TIME-Taste**

Durch wiederholtes Drücken dieser Taste wechseln Sie zwischen den verschieden Möglichkeiten der Zeitanzeige.

#### 3 **Zifferntasten (0 bis 9)**

Mit diesen Tasten können Sie Titelnummern bei der Wiedergabe oder beim Programmieren von Titelfolgen direkt eingeben.

#### 4 **REPEAT-Taste**

Wechselt zwischen den verschiedenen Möglichkeiten bei der wiederholten Wiedergabe (siehe "Wiederholfunktion" [auf Seite 18](#page-17-1)).

#### 5 **A-B-Taste**

Mit dieser Taste setzen Sie die Punkte A und B für wiederholte Wiedergabe sowie die Wiedergabeart ([siehe](#page-17-2)  ["Abschnitte wiederholt abspielen" auf Seite 18](#page-17-2)).

#### 6 **DIRECTORY-Taste**

Schaltet den MP3-Verzeichnismodus ein und aus.

#### 7 **PITCH-Taste**

Mit dieser Taste schalten Sie die Pitch-Control-Funktion ein oder aus.

#### 8 **FADER-Taste**

Hiermit können Sie einen Titel beim Aufnehmen einoder ausblenden (siehe "Titel ein- und ausblenden [\(Fade-in, Fade-out\)" auf Seite 22](#page-21-1)).

#### 9 **RECORD-Taste**

Schaltet auf Aufnahmebereitschaft.

0 **SYNC REC-Taste** Schaltet die Synchronaufnahme ein und aus [\(siehe "Synchro](#page-22-1)[naufnahme" auf Seite 23\)](#page-22-1).

## **(1)** SEARCH-Tasten ( $\blacktriangleleft\blacktriangleleft$ / $\blacktriangleright\blacktriangleright$ )

Ermöglichen es, bestimmte Stellen auf einer CD aufzusuchen.

#### **(12) STOP-Taste**

Stoppt die Wiedergabe oder Aufnahme.

- e **PAUSE-Taste** Schaltet während der Aufnahme oder Wiedergabe auf Bereitschaft (Pause).
- r **OPEN/CLOSE-Taste**
- Wirft die CD aus.

#### **(15)** CLEAR-Taste

Löscht die letzte Zahl, die Sie mit Hilfe der Zifferntasten eingegeben haben. Während der Programmierung von Titelfolgen beendet diese Taste das zuletzt eingegebene Programm. Zudem dient sie als **ESCAPE**-Taste zum Verlassen einer Menüseite.

#### y **ENTER-Taste**

Diese Taste dient zum Bestätigen von Eingaben (gleiche Funktion wie das Drücken des **MULTI JOG**).

#### **U** MENU-Taste

Dient zum Aufrufen oder Verlassen des Menüsystems.

#### **18** PLAY MODE-Taste

Schaltet um zwischen den verschiedenen Betriebsarten bei der Wiedergabe (Wiedergabe einzelner Titel, fortlaufende Wiedergabe usw.).

#### o **ERASE-Taste**

Nur mit CD-RWs: Löscht einzelne Titel, die ganze CD, frischt eine fehlerhafte CD auf oder öffnet eine abgeschlossene CD ([siehe "Löschen" auf Seite 25](#page-24-2)).

#### p **FINALIZE-Taste**

Schließt CDs ab, so dass sie auf normalen Playern abgespielt werden können [\(siehe "CDs abschließen" auf Seite 25\)](#page-24-1).

#### **(21) REC MUTE-Taste**

Schaltet das Eingangssignal während der Aufnahme etwa vier Sekunden lang stumm und schaltet dann auf Pause ([siehe "Leerpausen aufzeichnen" auf Seite 24](#page-23-2)).

#### s **SKIP (**.**/**/**)-Tasten**

 Ermöglichen es während der Wiedergabe, den jeweils vorhergehenden oder nächsten Titel auszuwählen (gleiche Funktion wie Drehen des **MULTI JOG**).

#### 23 PLAY-Taste

Startet die Wiedergabe oder wechselt von Aufnahme zu Aufnahmebereitschaft.

<span id="page-12-0"></span>Die verschiedenen Einstellungen und Editierfunktionen des CD-RW900SX erreichen Sie über Menüpunkte, die auf dem Display angezeigt werden. Unter den vielen Menüeinstel-

#### **Die Menüstruktur des CD-RW900SX**

Die folgende Liste bietet eine Übersicht über alle verfügbaren Menüfunktionen: Einzelheiten finden Sie auf der Seite, die als Querverweis angegeben ist.

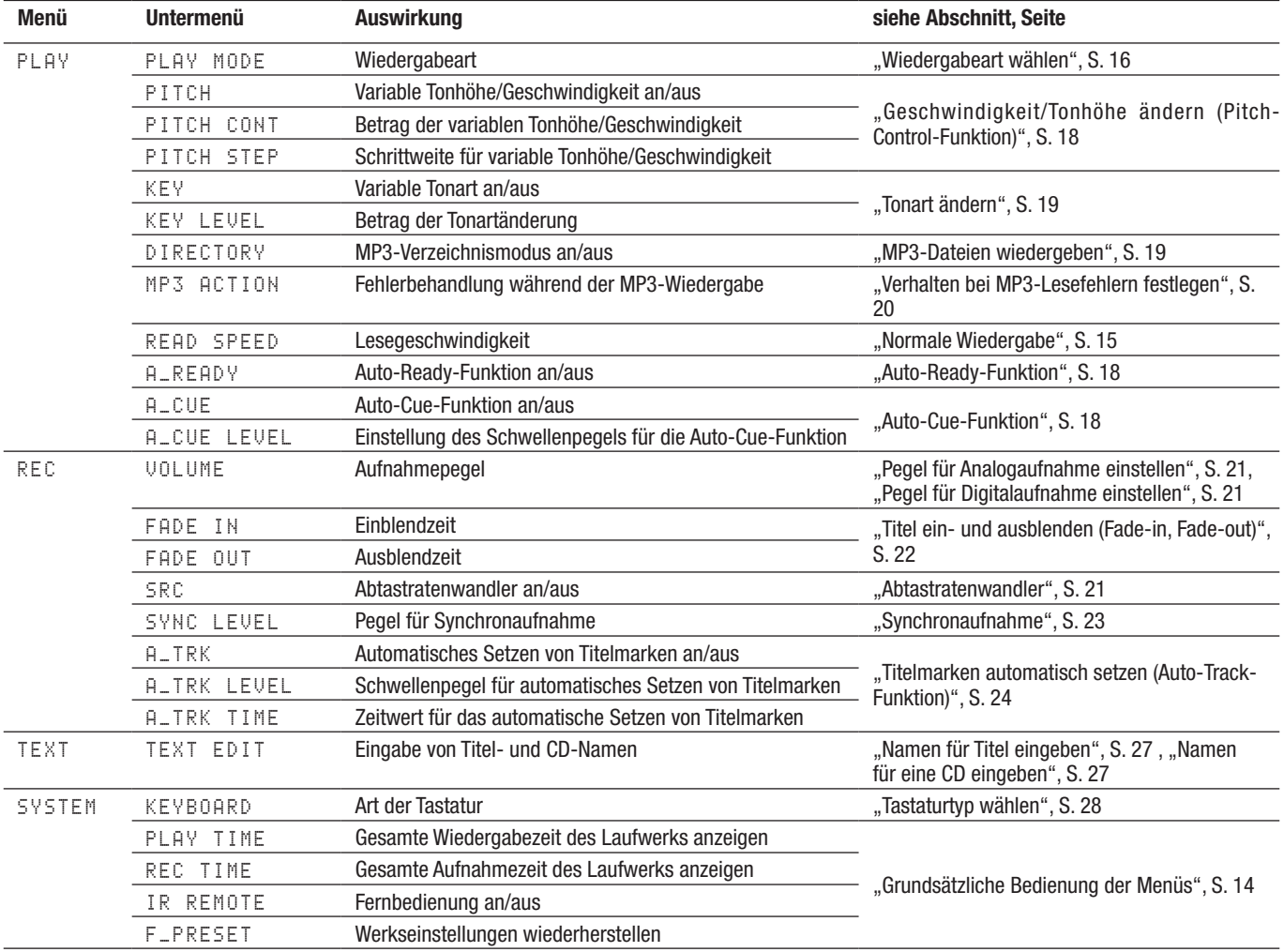

lungen gibt es einige, die über Tasten der Fernbedienung direkt zugänglich sind.

#### <span id="page-13-1"></span><span id="page-13-0"></span>**Grundsätzliche Bedienung der Menüs**

#### **Ein Menü wählen**

**1. Drücken Sie die MENU-Taste auf dem Gerät oder auf der Fernbedienung.**

Das PLAY-Menü wird angezeigt.

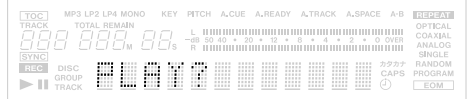

**2. Wählen Sie das gewünschte Menü auf dem Gerät mit dem MULTI JOG (drehen = auswählen, drücken = bestätigen) oder auf der Fernbedienung mit den Tasten SKIP (auswählen) und ENTER (bestätigen).**

Die erste Funktion im gewählten Menü wird angezeigt.

Wenn Sie zum Beispiel das PLAY-Menü gewählt haben, sehen Sie auf dem Display:

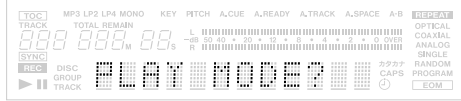

Um einen Schritt zurück zu gehen, drücken Sie die **ESCAPE**-Taste auf dem Gerät oder die **CLEAR**-Taste auf der Fernbedienung.

#### **Eine Menüfunktion aus dem Menü wählen**

**3. Wählen Sie die gewünschte Menüfunktion auf dem Gerät mit dem MULTI JOG (drehen = auswählen, drücken = bestätigen) oder auf der Fernbedienung mit den Tasten SKIP (auswählen) und ENTER (bestätigen).**

Die aktuelle Einstellung der gewählten Menüfunktion wird angezeigt. Wenn Sie zum Beispiel PLAY MODE gewählt haben, sehen Sie auf dem Display:

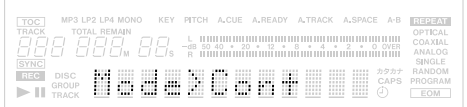

Auch hier können Sie einen Schritt zurück gehen, indem Sie die **ESCAPE**-Taste auf dem Gerät oder die **CLEAR**-Taste auf der Fernbedienung drücken.

#### **Eine Einstellung wählen**

**4. Wählen Sie eine Einstellung auf dem Gerät mit dem MULTI JOG (drehen = auswählen, drücken = bestätigen und Menü verlassen) oder auf der Fernbedienung mit den Tasten SKIP (auswählen) und ENTER (bestätigen und Menü verlassen).**

Um das Menü zu verlassen, können Sie auch die **MENU**-Taste drücken.

#### **Anmerkungen**

- **•** *Sämtliche Menüeinstellungen bis auf die Eingaben im*  TEXT*-Menü bleiben auch nach dem Ausschalten des CD-RW900SX erhalten.*
- **•** *Manche Menüeinträge dienen nur zur Information und erlauben keine Änderung. So können Sie sich etwa mit*  PLAY TIME *und* REC TIME *im* SYSTEM*-Menü die gesamte Wiedergabe- bzw. Aufnahmezeit des Laufwerks anzeigen lassen.*
- **•** *Um alle Einstellungen zu verwerfen und die Werkseinstellungen wiederherzustellen, wählen Sie im* SYSTEM*-Menü die Option* F\_PRESET *(zuvor müssen Sie die CD auswerfen).*
- **•** *Sie können die Fernbedienung deaktivieren, indem Sie im*  SYSTEM*-Menü für die Option* IR REMOTE *den Eintrag*  Disable *wählen.*

#### <span id="page-14-0"></span>**Welche Medien sind für die Wiedergabe geeignet?**

Der CD-RW900SX kann nur solche CDs abspielen, die die unten aufgeführten Voraussetzungen erfüllen.

- Handelsübliche, kommerziell hergestellte Audio-CDs (aufgezeichnet im Format CD-DA),
- i CD-Rs und CD-RWs im Format CD-DA, sofern sie korrekt abgeschlossen worden sind,
- CD-Rs und CD-RWs in den Formaten Joliet, ISO9660 Level 1 und Level 2, die MP3-Dateien enthalten und korrekt abgeschlossen worden sind.

#### <span id="page-14-1"></span>**Normale Wiedergabe**

- **1. Schalten Sie das Gerät mit dem POWER-Schalter ein.**
- **2. Führen Sie die CD mit der beschrifteten Seite nach oben ein, bis sie automatisch eingezogen wird.**

Anschließend wird die Anzahl der vorhandenen Titel und die Gesamtspielzeit der CD angezeigt.

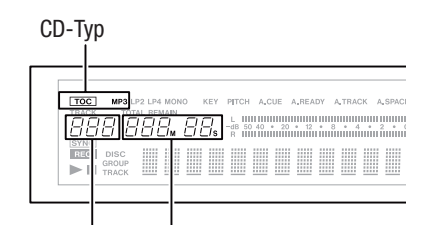

Gesamtzahl der Titel Gesamtlaufzeit

Zudem leuchtet eines der folgenden Displayzeichen:

- TOC Eine abgeschlossene CD ist eingelegt.
- MP3 Eine CD, die MP3-Dateien enthält, ist eingelegt.

#### V**VORSICHT**

*Bevor Sie einen Kopfhörer mit dem Anschluss* **PHONES** *verbinden, drehen Sie zunächst den darüber angeordneten Lautstärkeregler nach links (geringste Lautstärke). Sie beugen damit Hörschäden vor und schonen darüber hinaus den Kopfhörer.*

- **3. Drücken Sie die PLAY-Taste, um die Wiedergabe zu starten.**
- **4. Stellen Sie die Lautstärke an Ihrer Verstärkeranlage ein, oder benutzen Sie den PHONES-Pegelregler, um die**

#### **Lautstärke am Kopfhörer anzupassen.**

Um die Wiedergabe zu beenden, drücken Sie die **STOP**-Taste.

Um die Wiedergabe vorübergehend anzuhalten, drücken Sie die **PAUSE**-Taste. Um die Wiedergabe fortzusetzen, drücken Sie die **PLAY**-Taste.

#### **Wichtig!**

*Wenn die CD infolge von Schmutz oder Kratzern hängt oder springt, können Sie versuchen, im* PLAY*-Menü mit der Option*  READ SPEED *die Lesegeschwindigkeit zu verringern. Damit kann das Problem möglicherweise behoben werden. Das Betriebsgeräusch des Laufwerks kann dadurch jedoch lauter werden.*

#### **Tipp**

*Die Gesamtspielzeit des Laufwerks können Sie sich im*  SYSTEM*-Menü mit der Option* PLAY TIME *anzeigen lassen.*

#### **Titel auswählen**

#### **Titelweise vorwärts/rückwärts springen**

So springen Sie jeweils einen Titel vor oder zurück:

- **1. Drehen Sie das MULTI JOG auf dem Gerät oder verwenden Sie die SKIP-Tasten auf der Fernbedienung.**
- 2. **Drücken Sie die PLAY-Taste, um die Wiedergabe zu starten.**

Sie können auch die **PAUSE**-Taste drücken, um am Audiobeginn des Titels auf Pause zu schalten. Um die Wiedergabe zu starten, drücken Sie die **PLAY**-Taste.

#### **Titel durch Eingabe der Titelnummer auswählen**

Mithilfe der Zifferntasten auf der Fernbedienung können Sie die Nummer des gewünschten Titels direkt eingeben. Dabei kann es sich auch um zwei- oder dreistellige Nummern handeln.

Zum Beispiel:

Titel 9: 9 drücken > 009 wird angezeigt.

Titel 12: Erst 1, dann 2 drücken > 012 wird angezeigt.

Titel 103: 1, 0, 3 drücken > 103 wird angezeigt.

Drücken Sie anschließend **PLAY**, um die Wiedergabe zu starten. Sie können auch die **PAUSE**-Taste drücken, um am Audiobeginn des Titels auf Pause zu schalten.

Die Wiedergabe beginnt auch, wenn Sie nach Eingabe der Ziffern das **MULTI JOG** oder die **ENTER**-Taste drücken.

#### **Wichtig!**

*Während der Wiedergabe programmierter oder zufälliger Titelfolgen ist diese Art der Titelauswahl nicht möglich.* 

#### **Audiomaterial hörbar durchsuchen**

**1. Halten Sie eine der Suchtasten** m**/**, **auf dem Gerät oder eine der SEARCH-Tasten <</a>**  $\leftarrow$ **/>
<b>>** auf der Fernbe**dienung länger gedrückt.**

Die Suche funktioniert nicht mit MP3-CDs.

#### <span id="page-15-0"></span>**Eine Zeitposition innerhalb eines Titels direkt ansteuern**

Mit der hier beschriebenen Funktion können Sie eine bestimmte Zeitposition innerhalb eines Titels eingeben. Dadurch beginnt die Wiedergabe nicht am Anfang des Titels, sondern an der eingegebenen Zeitposition.

#### **Sekundengenaues Ansteuern**

**1. Bei gestopptem Laufwerk, während der Wiedergabe oder Wiedergabebereitschaft: Geben Sie mit den Zifferntasten auf der Fernbedienung die Titelnummer dreistellig ein (etwa 002 für Titel 2), gefolgt von der Zeitposition in Minuten (dreistellig) und Sekunden (zweistellig).** 

Zum Beispiel: Um die Position anzusteuern, die eine Minute und 30 Sekunden vom Anfang des Titels 2 entfernt ist, geben Sie ein: **002 001 30**.

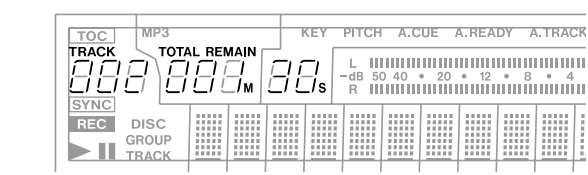

Während der Eingabe blinkt die Zeitanzeige auf dem Display. Dabei ist unerheblich, welcher Zeitmodus ausgewählt ist (siehe "Zwischen verschiedenen Zeitanzeigen [wählen" auf Seite 17\)](#page-16-1) – es wird immer die Zeitposition angezeigt, die der Player ansteuern soll.

Die Eingabe können Sie jederzeit abbrechen, indem Sie die **CLEAR**-Taste drücken.

Sobald Sie die letzte Stelle eingegeben haben, springt das Laufwerk an die gewünschte Position und beginnt mit der Wiedergabe (bei zuvor angehaltenem Laufwerk oder während der Wiedergabe) bzw. schaltet auf Wiedergabebereitschaft (wenn es zuvor in Wiedergabebereitschaft war).

#### **Anmerkungen**

- **•** *Falls Sie eine Zeitposition eingeben, die nicht existiert, bricht die Funktion ab.*
- **•** *Während der Wiedergabe programmierter oder zufälliger Titelfolgen ist das direkte Ansteuern von Zeitpositionen nicht möglich.*
- **•** *Mit MP3-CDs ist es ebenfalls nicht möglich, bestimmte Positionen innerhalb von Titeln anzusteuern. Wenn Sie jedoch die Titelnummer dreistellig eingeben, beginnt die Wiedergabe am Anfang jenes Titels.*

#### **Minutengenaues Ansteuern**

Sie brauchen den Sekundenwert nicht einzugeben. Drücken Sie nach Eingabe des Minutenwerts **ENTER** oder **PLAY**, um die Wiedergabe auf die Minute genau zu starten. Oder drücken Sie **PAUSE**, damit das Laufwerk an der eingegebenen Position wartet (Wiedergabebereitschaft).

**1. Um beispielsweise die Position anzusteuern, die genau eine Minute vom Anfang des Titels 2 entfernt ist, geben Sie ein: 002 001, und drücken Sie ENTER, PLAY oder PAUSE.**

Sie können auch einfach nur **0021** eingeben.

#### <span id="page-15-1"></span>**Wiedergabeart wählen**

Der CD-Player bietet vier verschiedene Wiedergabearten, die Sie anhand des Displays erkennen können. Mit der Taste **PLAY MODE** auf der Fernbedienung wählen Sie sie in der folgenden Reihenfolge aus:

- i Normale (fortlaufende) Wiedergabe: keine Anzeige
- Einzeltitelwiedergabe: SINGLE leuchtet
- Wiedergabe in programmierter Folge: PROGRAM leuchtet rot
- i Wiedergabe in zufälliger Folge: RANDOM leuchtet rot

Außerdem lässt sich die Wiedergabeart folgendermaßen über das Menü ändern:

- **1. Wählen Sie im Menü** PLAY **den Eintrag** PLAY MODE**.**
- **2. Drehen Sie das MULTI JOG im Uhrzeigersinn, um eine der folgenden Einstellungen zu wählen:**

Mode>Cont (Fortlaufend)

Mode>Single (Einzeltitel)

Mode>Program (Programm)

Mode>Random (Zufall)

**3. Drücken Sie MENU oder das MULTI JOG, um die gewählte Wiedergabeart zu aktivieren und das Menü zu verlassen.**

Obwohl Sie diese Einstellung von jeder Wiedergabeart aus ändern können, nehmen wir bei den Erklärungen in diesem Handbuch an, dass Sie von der normalen, fortlaufenden Wiedergabe ausgehen.

#### **Wichtig!**

*Die gewählte Wiedergabeart bleibt auch nach dem Ausschalten erhalten. Eine Ausnahme macht die programmierte Wiedergabe. Da das Programm beim Ausschalten verlorengeht, ist nach dem Wiedereinschalten die normale Wiedergabe eingestellt.*

#### **Fortlaufende Wiedergabe**

In dieser Wiedergabeart spielt der CD-RW900SX die Titel in der normalen Reihenfolge.

- **1. Drücken Sie die PLAY MODE-Taste auf der Fernbedienung, bis auf dem Display weder** SINGLE **noch** PROGRAM **oder** RANDOM **leuchtet, oder wählen Sie im Menü** Mode>Cont**.**
- **2. Drücken Sie die PLAY-Taste**

Die Titel auf der CD werden nun wieder in der normalen Reihenfolge wiedergegeben.

#### **Einzeltitelwiedergabe**

In dieser Wiedergabeart spielt der CD-RW900SX nur einen einzelnen Titel.

- **1. Stoppen Sie das Laufwerk, und wählen Sie mit der PLAY MODE-Taste auf der Fernbedienung** SINGLE **oder über das Menü** Mode>Single**.**
- **2. Wählen Sie den gewünschten Titel mit den SKIP-Tasten oder den Zifferntasten (0–9) auf der Fernbedienung. Sie können auch das MULTI JOG zur Wahl des Titels verwenden.**
- **3. Drücken Sie die PLAY-Taste, um die Wiedergabe zu starten.** Der gewählte Titel wird abgespielt, dann stoppt die Wiedergabe.

#### <span id="page-16-3"></span><span id="page-16-0"></span>**Wiedergabe in programmierter Folge**

In dieser Wiedergabeart spielt der CD-RW900SX Titel in einer zuvor programmierten Folge ab. Ein solches Programm kann bis zu 99 Titel enthalten.

- **1. Stoppen Sie das Laufwerk, und wählen Sie mit der PLAY MODE-Taste auf der Fernbedienung** PROGRAM **oder über das Menü** Mode>Program**.**
- **2. Wählen Sie mit den Zifferntasten auf der Fernbedienung den ersten Titel aus, den Sie in das Programm aufnehmen wollen, und drücken Sie ENTER. Sie können auch das MULTI JOG zur Wahl des Titels verwenden.**

Die Titelnummer wird in das Programm aufgenommen.

**3. Wählen Sie die nächsten Titel auf die gleiche Weise aus, bis das Programm vollständig ist.**

Während der Eingabe zeigt das Display den jeweiligen Programmschritt und die aktualisierte Gesamtspielzeit des Programms an.

Mithilfe der **CLEAR**-Taste können Sie den jeweils letzten Titel des Programms löschen.

**4. Sobald Sie mit dem Programm zufrieden sind, drücken Sie die PLAY-Taste, um die Wiedergabe zu starten.**

Die Titel werden in der programmierten Folge abgespielt.

#### **Wichtig!**

*Das Programm geht verloren, wenn Sie* 

- **•** *die* **STOP***-Taste drücken, bevor Sie die* **PLAY***-Taste gedrückt haben,*
- **•** *das Laufwerk während der Wiedergabe des Programms stoppen und eine andere Wiedergabeart wählen oder*
- **•** *das Gerät ausschalten.*

*Wenn Sie diese Wiedergabeart wählen, obwohl keine Titel programmiert wurden, lässt sich die Wiedergabe nicht starten. Wenn Sie versuchen, mehr als 100 Titel zu programmieren, erscheint die Meldung* PGM Full! *auf dem Display. Wenn die Gesamtzeit des Programms größer als 999 Minuten*  und 59 Sekunden beträgt, wird auf dem Display ---: -*angezeigt.*

#### **Wiedergabe in zufälliger Folge**

In dieser Wiedergabeart spielt der CD-RW900SX sämtliche Titel einer CD ohne Rücksicht auf die Titelnummer in zufälliger Reihenfolge ab.

- **1. Stoppen Sie das Laufwerk, und wählen Sie mit der PLAY MODE-Taste** RANDOM **oder über das Menü** Mode>Random**.**
- **2. Drücken Sie die PLAY-Taste, um die Wiedergabe in zufälliger Folge zu starten.**

Die Wiedergabeart bleibt auch nach dem Ausschalten des CD-RW900SX erhalten.

#### <span id="page-16-1"></span>**Zwischen verschiedenen Zeitanzeigen wählen**

Mithilfe der **TIME**-Taste auf dem Gerät oder der Fernbedienung können Sie zwischen verschiedenen Zeitinformationen umschalten.

- i Verstrichene Spielzeit des Titels (keine Anzeige)
- Verbleibende Spielzeit des Titels (REMAIN leuchtet auf dem Display)
- Verstrichene Gesamtspielzeit (TOTAL leuchtet auf dem Display)
- Verbleibende Gesamtspielzeit (TOTAL und REMAIN leuchten auf dem Display)

Bei gestopptem Laufwerk zeigt das Display die gesamte Aufnahmezeit unabhängig davon, welche Zeitanzeige Sie gewählt haben.

Während der programmierten Wiedergabe wechseln Sie mit der **TIME**-Taste zwischen der verstrichenen und der verbleibenden Spielzeit des gesamten Programms.

Einzelheiten zur Zeitanzeige während der Aufnahme finden Sie im Abschnitt ["Zeitanzeige während der Aufnahme", S. 22.](#page-21-2)

Die Einstellung der Zeitanzeige bleibt auch nach dem Ausschalten des CD-RW900SX erhalten.

#### **Wichtig!**

*Bei der Wiedergabe einer MP3-CD zeigt das Display immer die verstrichene Spielzeit des Titels an, und die* **TIME***-Taste ist ohne Funktion.*

#### <span id="page-16-2"></span>**Zeitversetzte Wiedergabe (Timer-Funktion)**

Sie können den CD-RW900SX veranlassen, die Wiedergabe des eingelegten Mediums zu starten, sobald er zur vorbestimmten Zeit mit Strom versorgt wird, wie zum Beispiel durch eine Zeitschaltuhr gesteuert.

- **1. Verbinden Sie zunächst das Netzkabel des CD-RW900SX mit einer Zeitschaltuhr.**
- **2. Legen Sie eine CD ein.**
- **3. Stellen Sie den TIMER-Schalter auf PLAY, um die Funktion zu aktivieren.**

Bei aktivierter Timer-Funktion leuchtet das Uhr-Symbol auf dem Display.

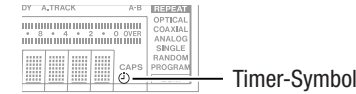

#### **Wichtig!**

*Wenn das Symbol blinkt, ist keine CD eingelegt, und die zeitversetzte Wiedergabe ist nicht möglich.*

**4. Stellen Sie an der Zeitschaltuhr die gewünschte Einschaltzeit ein.** 

Einzelheiten entnehmen Sie bitte der Anleitung Ihrer Zeitschaltuhr.

Zur eingestellten Zeit versorgt die Zeitschaltuhr den CD-RW900SX mit Netzstrom, und die Wiedergabe beginnt automatisch.

#### <span id="page-17-1"></span><span id="page-17-0"></span>**Wiederholfunktion**

#### **Titel wiederholt abspielen**

**1. Um die Wiederholfunktion ein- oder auszuschalten, drücken Sie die REPEAT-Taste.** 

In dieser Betriebsart spielt der CD-RW900SX sämtliche Titel einer CD wiederholt ab. Auf dem Display wird Repeat ON angezeigt, und das Displayzeichen REPEAT leuchtet auf.

Wenn Sie die wiederholte Wiedergabe während der normalen Wiedergabe einschalten, wird die CD bis zu ihrem Ende abgespielt. Dann beginnt die Wiedergabe von vorn.

Wenn Sie die wiederholte Wiedergabe bei gestopptem Laufwerk einschalten, müssen Sie die **PLAY**-Taste drücken, um die Wiedergabe zu starten.

**2. Um die Wiederholfunktion wieder auszuschalten, drücken Sie noch einmal die REPEAT-Taste.**

Repeat OFF wird angezeigt, und das Displayzeichen REPEAT erlischt.

#### **Anmerkungen**

- **•** *Die Wiederholfunktion ist kombinierbar mit der Wiedergabe einzelner Titel (der eine Titel wird wiederholt abgespielt), programmierter Titelfolgen (das gesamte Programm wird wiederholt abgespielt) und zufälliger Titelfolgen (die Titel werden endlos in zufälliger Folge abgespielt).*
- **•** *Die Einstellung bleibt auch nach dem Ausschalten erhalten, ein festgelegter Abschnitt (siehe ["Abschnitte wiederholt](#page-17-2)  [abspielen" auf Seite 18](#page-17-2)) geht jedoch verloren.*

#### <span id="page-17-2"></span>**Abschnitte wiederholt abspielen**

Sie können den CD-RW900SX auch veranlassen, einen zuvor festgelegten Abschnitt auf der CD wiederholt abzuspielen. Dies ist während der Wiedergabe oder Wiedergabepause (PAUSE) möglich.

**1. Drücken Sie die Taste A–B auf der Fernbedienung an der Stelle, an der die Wiederholung beginnen soll.**

Das Displayzeichen REPEAT leuchtet auf und A– blinkt.

**2. Sobald die Stelle erreicht ist, an der die Wiederholung enden soll, drücken Sie noch einmal die Taste A–B.**

REPEAT und A - B leuchten jetzt stetig, und der gewünschte Abschnitt wird wiederholt abgespielt.

**3. Um die A–B-Wiederholung zu beenden und mit der normalen Wiedergabe fortzufahren, drücken Sie noch einmal die Taste A–B.**

REPEAT und A–B erlöschen.

#### **Anmerkungen**

- **•** *Die A-B-Wiederholung funktioniert nur, wenn sich der Abschnitt innerhalb des selben Titels befindet. Mit MP3-CDs ist sie generell nicht möglich.*
- **•** *Wenn Sie die* **STOP***-Taste drücken, gehen Anfangs- und Endpunkt verloren.*

#### <span id="page-17-5"></span>**Auto-Cue-Funktion**

Wenn Sie bei aktivierter Auto-Cue-Funktion einen Titel auswählen, schaltet der CD-Player an der Stelle auf Wiedergabebereitschaft, an der der Ton einsetzt (was nicht unbedingt der Anfang des Titels sein muss). Wenn Sie anschließend die **PLAY**-Taste drücken, setzt die Wiedergabe an genau dieser Stelle ein.

Um die Funktion zu aktivieren, nutzen Sie die Menüfunktion A\_CUE.

Mithilfe der Menüoption A\_CUE LEVEL können Sie den Schwellenpegel für die Erkennung des Musikeinsatzes anpassen (–24, –30, –36, –42, –48, –54, –60, –66 und –72 dB).

#### <span id="page-17-4"></span>**Auto-Ready-Funktion**

Wenn Sie die Auto-Ready-Funktion aktivieren, schaltet der CD-Player nach der Wiedergabe eines Titels automatisch am Beginn des folgenden Titels auf Wiedergabebereitschaft.

Wenn Sie diese Funktion mit der Auto-Cue-Funktion kombinieren, wartet der CD-Player an der Stelle des folgenden Titels, an der der erste Ton zu hören ist.

Um die Funktion zu aktivieren, nutzen Sie die Menüfunktion A\_READY.

#### <span id="page-17-3"></span>**Geschwindigkeit/Tonhöhe ändern (Pitch-Control-Funktion)**

Sie können Audio-CDs in einer anderen Geschwindigkeit/ Tonhöhe abspielen. Diese Funktion wird Pitch-Control genannt. Die Änderung kann bis zu ±16 Prozent betragen.

**1. Um die Pitch-Control-Funktion ein- oder auszuschalten, verwenden Sie die PITCH-Taste.** 

Sie können die Funktion uch im Menü ein-/ausschalten. Wählen Sie dazu PLAY und dann PITCH.

Der aktuelle Wert der Geschwindigkeits- und Tonhöhenänderung wird kurze Zeit auf dem Display angezeigt, und das Displayzeichen PITCH leuchtet auf.

**2. Um den Wert ändern zu können, wählen Sie im Menü**  PLAY **den Eintrag** PITCH CONT**.**

Auf dem Display wird Pitch>XXX angezeigt.

#### **3. Ändern Sie den Wert mit dem MULTI JOG.**

Die Schrittweite können Sie ebenfalls im Menü festlegen. Wählen Sie dort PLAY und dann PITCH STEP. Stellen Sie einen Wert zwischen 0,1% und 1,0% in 0,1%-Schritten ein.

**4. Um die Pitch-Control-Funktion während der Wiedergabe vorübergehend auszuschalten, drücken Sie PITCH auf der Fernbedienung oder wählen Sie im Menü:** PLAY**,** PITCH **und dort die Einstellung** Pitch>OFF**.**

Die CD wird jetzt wieder mit normaler Tonhöhe/Geschwindigkeit wiedergegeben, bis Sie Pitch-Control wieder einschalten.

#### **Anmerkungen**

- **•** *Wenn Sie Pitch-Control während der Wiedergabe ein- oder ausschalten, wird das Audiosignal für einen kurzen Moment unterbrochen.*
- **•** *Pitch-Control funktioniert nicht mit MP3-CDs.*

#### <span id="page-18-1"></span><span id="page-18-0"></span>**Tonart ändern**

Sie können mit dem CD-RW900SX die Tonart ändern, in der die Musik auf einer Audio-CD wiedergegeben wird, um beispielsweise leichter dazu singen oder spielen zu können. Den Wert der Tonartänderung stellen Sie entweder bei gestopptem Laufwerk oder während der Wiedergabe oder Pause ein. Für MP3-CDs steht diese Funktion nicht zur Verfügung.

**1. Um die Funktion zu aktivieren, wählen Sie im Menü** PLAY **den Eintrag** KEY**.**

Das Displayzeichen KEY leuchtet auf.

**2. Um den Wert der Tonartänderung einzustellen, wählen Sie im Menü** PLAY **den Eintrag** KEY LEVEL**.**

Die Änderung erfolgt in Halbtonschritten und kann maximal 1/2 Oktave betragen. Folgende Einstellungen sind möglich:

- 0 (keine Änderung),
- **b1** bis b6 (vermindert),
- #1 bis #6 (erhöht).

Während der CD-RW900SX die CD jetzt in anderer Tonart abspielt, bleibt die Wiedergabegeschwindigkeit unverändert.

#### **Anmerkungen**

- **•** *Die Einstellung bleibt auch nach dem Ausschalten des CD-RW900SX erhalten.*
- **•** *Bei aktivierter KEY-Funktion bleibt die Tonart auch dann auf dem hier eingestellten Wert, wenn Sie mit Pitch-Control die Wiedergabegeschwindigkeit ändern. Da Sie für die Tonartänderung auch Null einstellen können, ist es möglich, mit Pitch-Control die Geschwindigkeit zu ändern, ohne die Tonhöhe (Tonart) zu beeinflussen.*
- **•** *Bei aktivierter KEY-Funktion ist möglicherweise ein Vibrieren im Audiosignal zu hören. Dies ist eine normale Auswirkung der Spezialfunktion und kein Fehler am Gerät.*

#### <span id="page-18-2"></span>**MP3-Dateien wiedergeben**

MP3-Dateien auf einer CD behandelt der CD-RW900SX genauso wie ein PC MP3-Dateien behandelt, die sich in einem Verzeichnis (Ordner) befinden. Zudem dürfen sich mehrere MP3-Verzeichnisse in einem übergeordneten Verzeichnis befinden. Somit können mehrere Ebenen mit Verzeichnissen und Dateien existieren.

Wenn der Verzeichnismodus (siehe weiter unten) für MP3-CDs eingeschaltet ist, lassen sich nur Titel aus dem gewählten Verzeichnis abspielen.

Bei ausgeschaltetem Verzeichnismodus ignoriert das Laufwerk die Verzeichnisstruktur, und sämtliche MP3-Dateien auf der CD stehen für die Wiedegabe zur Verfügung. Beachten Sie bitte, dass die Wiedergabe programmierter Titelfolgen und die wiederholte Wiedergabe bei eingeschaltetem Verzeichnismodus nur innerhalb desselben Verzeichnisses funktionieren.

#### **Anmerkungen**

- **•** *Der CD-RW900SX kann nur MP3-Dateien wiedergeben, die mit einer Abtastrate von 44,1 kHz und einer Bitrate von 64 kb/s oder höher aufgezeichnet wurden.*
- **•** *Der CD-RW900SX behandelt jede MP3-Datei wie einen Titel.*
- *• Verzeichnisse, die keine MP3-Dateien enthalten, können im Verzeichnismodus nicht für die Wiedergabe ausgewählt werden. In der Abbildung enthält beispielsweise das Verzeichnis A die Verzeichnisse B und C. Wenn B und C MP3-Dateien enthalten, können Sie nicht A, sondern nur B oder C für die Wiedergabe auswählen.*

Der CD-RW900SX kann MP3-Dateien auf CDs abspielen, die den Formaten ISO 9660 Level 1, Level 2 oder Joliet entsprechen. Auch so genannte Multisession-CDs (CDs, die in mehreren Durchgängen gebrannt wurden) sind abspielbar. Weiterhin gelten folgende Einschränkungen:

- i Maximale Anzahl von Verzeichnissen: 255
- i Maximale Anzahl von Verzeichnisebenen: 8
- i Maximale Anzahl von MP3-Dateien: 999
- i Maximale Länge des Datei- oder Verzeichnisnamens (Zeichen): 255

## **4 – Wiedergabe-Funktionen**

<span id="page-19-0"></span>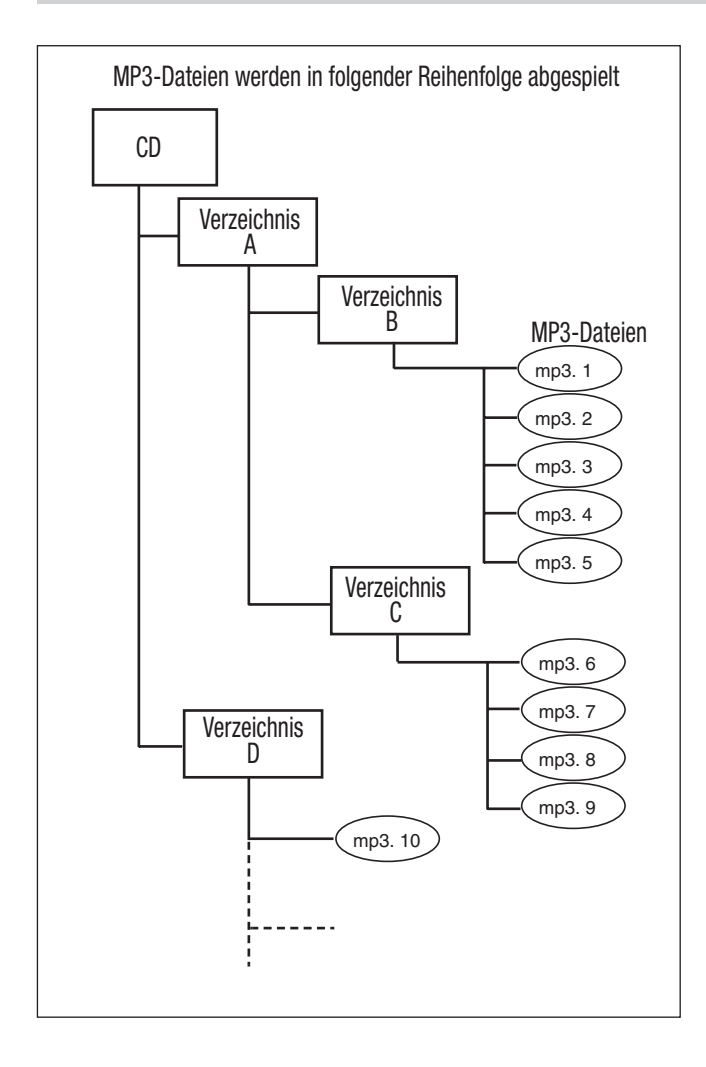

#### **Informationen zu MP3-Dateien auf dem Display**

Während der Wiedergabe zeigt das Display ID3-Informationen (z. B. Künstler/Album/Titel) oder den Dateinamen an, falls keine ID3-Tags vorhanden sind.

ID3-Tags der Version 2 haben Vorrang vor ID3-Tags der Version 1. Bei gestopptem Laufwerk zeigt das Display den Dateinamen an.

#### **Den Verzeichnismodus nutzen**

Um nur MP3-Dateien aus einem bestimmten Verzeichnis abzuspielen, aktivieren Sie den Verzeichnismodus:

**1. Drücken Sie die DIRECTORY-Taste auf der Fernbedienung, oder wählen Sie im Menü** PLAY **den Eintrag** DIRECTORY**.**

Das Displayzeichen MP3 leuchtet auf, und die Gesamtzahl der Titel wird angezeigt.

Gesamtzahl der Titel

 $\overline{\phantom{a}}$ 

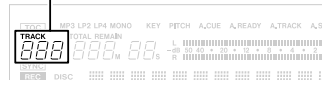

- **2. Wählen Sie das gewünschte Verzeichnis bei gestopptem Laufwerk mit dem MULTI JOG oder den SKIP-Tasten.**
- **3. Drücken Sie die PLAY-Taste, um die Wiedergabe der Dateien im gewählten Verzeichnis zu starten.**

Die Titel im gewählten Verzeichnis können auch wiederholt abspielen lassen (siehe ["Wiederholfunktion" auf Seite 18](#page-17-1)) oder mittels einem Programm in einer eigenen Playlist zusammenstellen (siehe "Wiedergabe in programmierter [Folge" auf Seite 17](#page-16-3)).

#### <span id="page-19-1"></span>**Verhalten bei MP3-Lesefehlern festlegen**

Sie können wählen, ob der CD-RW900SX die Wiedergabe mit dem nächsten Titel fortsetzt oder anhält, wenn er einen MP3-Titel nicht lesen kann.

- **1. Wählen Sie im** PLAY**-Menü die Option** MP3 ACTION**.**
- **2. Wählen Sie entweder** Skip **oder** Stop**.**

Skip – Wenn ein MP3-Titel nicht gelesen werden kann, springt der CD-RW900SX zum nächsten Titel und versucht die Wiedergabe dort fortzusetzen. Ist dies nicht möglich, weil der fehlerhafte Titel der letzte Titel war, stoppt das Laufwerk. Auf dem Display wird Decode Err! angezeigt.

Stop – Wenn ein MP3-Titel nicht gelesen werden kann, stoppt das Laufwerk. Auf dem Display wird Decode Err! angezeigt.

<span id="page-20-0"></span>Bevor Sie mit einer Aufnahme beginnen, machen Sie sich mit den folgenden Grundsätzen vertraut:

- Daten, die auf einer CD-R aufgezeichnet wurden, lassen sich nicht wieder löschen.
- Einer nicht abgeschlossenen, bespielbaren CD (CD-R oder CD-RW) können Sie Titel hinzufügen, solange ausreichend Speicherplatz vorhanden ist. Sobald eine CD-R abgeschlossen ist, ist ihr Inhalt festgelegt, und sie verhält sich wie eine handelsübliche, bespielte CD. CD-RWs können auch nach dem Abschließen noch gelöscht, aufgefrischt und wieder bespielt werden.

#### <span id="page-20-2"></span>**Eingang wählen**

**1. Um den Eingang zu wählen, von dem der CD-RW900SX aufnehmen soll, drücken Sie die INPUT SELECT-Taste am Gerät.**

Indem Sie die Taste mehrmals drücken, wechseln Sie zwischen den folgenden Möglichkeiten:

<span id="page-20-3"></span>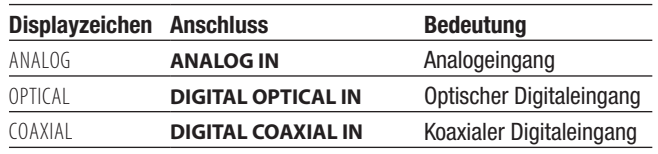

#### **Pegel für Analogaufnahme einstellen**

#### **Wichtig!**

*Die roten* **OVER***-Segmente der Pegelanzeigen sollten nie leuchten. Im Gegensatz zu analogen Geräten erzeugen digitale Audiogeräte bei Übersteuerung äußerst unangenehme Geräusche, und es gibt keine Aussteuerungsreserve oberhalb der 0-dB-Marke.* 

*Wenn Sie von einer im Handel erhältlichen, bespielten CD digital aufnehmen, stellen Sie den Pegel des Digitalsignals im Menü auf 0 dB ein. Auf diese Weise bleibt der Dynamikbereich der Quell-CD erhalten, und das Signal übersteuert nicht. Verstärken Sie das Signal nur dann, wenn die Quelle außergewöhnlich leise ist.*

*Wenn die analogen Eingangspegelregler auf Null eingestellt sind und am Eingang ein Analogsignal mit Nominalpegel (0 dB) empfangen wird, zeigt die Pegelanzeige einen Wert von –16 dB an (das bedeutet: 0 dB entsprechen –16 dBFS).*

Den Pegel des Analogsignals am Eingang **ANALOG IN** beeinflussen Sie mit den **INPUT**-Reglern.

Wenn Sie Analogsignale aufnehmen, sollten Sie den digitalen Pegelregler auf 0 dB einstellen.

#### <span id="page-20-4"></span>**Pegel für Digitalaufnahme einstellen**

Den Pegel des digitalen Eingangssignals können Sie wie folgt über das Menü einstellen:

- **1. Wählen Sie im Menü** REC **den Eintrag** VOLUME**.**
- **2. Drücken Sie das MULTI JOG, um die Pegeleinstellung zu aktivieren.**
- **3. Wählen Sie einen Wert zwischen** –54dB **und** +18dB **(relativ zum Original-Eingangspegel).**

Zudem gibt es eine Einstellung, um den Eingang stummzuschalten. Wählen Sie dazu Vol> ---dB.

#### **Eingangssignale abhören (Monitoring)**

Während der Aufnahme oder Aufnahmebereitschaft wird das Eingangssignal an den **OUT**-Anschlüssen (digital und analog) ausgegeben, so dass Sie es über Ihren Verstärker oder Ihr Mischpult hören können.

**1. Drücken Sie dazu die RECORD-Taste auf dem Gerät oder der Fernbedienung, wenn keine bespielbare CD eingelegt ist.**

Das Wort MONITOR erscheint auf dem Display, um anzuzeigen, dass das Eingangssignals nun zum Ausgang durchgeleitet wird.

**2. Um den Monitormodus auszuschalten, drücken Sie die STOP-Taste.**

#### <span id="page-20-5"></span>**Abtastratenwandler**

Die Abtastrate (Samplingfrequenz) für CDs beträgt immer 44,1 kHz. Bei Aufnahme und Wiedergabe verwendet der CD-RW900SX immer diese Frequenz.

Es kann jedoch vorkommen, dass das digitale Eingangssignal nicht diese Standardfrequenz aufweist (zum Beispiel weil das Signal mit einer anderen Frequenz als 44,1 kHz aufgenommen wurde oder mittels Varispeed mit einer Geschwindigkeit abgespielt wird, die um mehr als 1% vom Original abweicht). Das Eingangssignal muss dann mithilfe des Abtastratenwandlers im CD-RW900SX in ein 44,1-kHz-Signal umgewandelt werden.

#### **Wichtig!**

*Wenn der CD-RW900SX ein Signal mit einer anderen Abtastrate als 44,1 kHz am Digitaleingang erkennt, und der Abtastratenwandler nicht aktiviert ist, blinkt das Displayzeichen* REC *während der Aufnahme oder Aufnahmebereitschaft und das Signal kann nicht aufgezeichnet werden (auf dem Display wird die Fehlermeldung* Not Fs44.1k! *angezeigt).*

So aktivieren Sie den Abtastratenwandler:

- **1. Wählen Sie im Menü** REC **den Eintrag** SRC?**.**
- **2. Wählen Sie** ON**.**

#### <span id="page-20-1"></span>**Einfaches Aufnahmebeispiel**

- **1. Legen Sie eine bespielbare CD ein.**  Die Meldung TOC Reading erscheint.
- **2. Wählen Sie mit der INPUT SELECT-Taste einen Eingang (siehe ["Eingang wählen" auf Seite 21](#page-20-2)).** Wenn Sie einen Digitaleingang gewählt haben, und die Verbindung oder das Signal fehlerhaft ist, wird D-IN UNLOCK! angezeigt.
- **3. Drücken Sie die RECORD-Taste.**

Der Recorder schaltet auf Pause (die Displayzeichen für Aufnahme und Pause leuchten auf).

Während der CD-RW900SX die Aufnahme vorbereitet, erscheint gelegentlich die Meldung Now OPC (Optimum Power Control) auf dem Display.

- **4. Um das Eingangssignal einzupegeln, folgen Sie den Anweisungen im Abschnitt ["Pegel für Analogaufnahme](#page-20-3)  [einstellen" auf Seite 21](#page-20-3) bzw. ["Pegel für Digitalaufnahme](#page-20-4)  [einstellen" auf Seite 21.](#page-20-4)**
- **5. Drücken Sie die PLAY-Taste, um die Aufnahme zu starten.** Um die Aufnahme vorübergehend anzuhalten, drücken Sie die **PAUSE**-Taste. Um die Aufnahme fortzusetzen, drücken Sie noch einmal **PAUSE** oder **PLAY**.

## <span id="page-21-0"></span>**5 – Aufnahme-Funktionen**

#### **Wichtig!**

*Bewegen Sie das Gerät nicht, während es Daten schreibt. Die Aufnahme könnte sonst fehlschlagen.*

**6. Um die Aufnahme zu beenden, drücken Sie die STOP-Taste.**

Wenn Sie die Aufnahme beenden, blinkt die Meldung PMA Writing einige Sekunden lang, während Daten geschrieben werden.

#### **Anmerkungen**

- *• Während PMA Writing angezeigt wird, sind alle Tasten gesperrt.*
- *• Um die gesamte Aufnahmezeit des Laufwerks anzuzeigen, wählen Sie im Menü* SYSTEM *den Eintrag* REC TIME*.*

#### <span id="page-21-2"></span>**Zeitanzeige während der Aufnahme**

Während der Aufnahme oder Aufnahmebereitschaft wechseln Sie mit der **TIME**-Taste zwischen folgenden Zeitinformationen:

- kein Displayzeichen: Verstrichene Aufnahmezeit des Titels
- REMAIN leuchtet: Verbleibende Aufnahmezeit auf der CD
- i TOTAL leuchtet: Verstrichene Gesamtaufnahmezeit
- i TOTAL und REMAIN leuchten: Verbleibende Aufnahmezeit (gleiche Anzeige wie REMAIN)

#### **Was passiert, wenn die CD voll ist?**

Wenn der Platz auf der CD zuneige geht, bricht der CD-RW900SX die Aufnahme nicht abrupt ab, sondern er blendet das Audiosignal aus. Dies ist besonders hilfreich bei Liveaufnahmen. Das Ausblenden beginnt kurz vor dem Erreichen der maximalen Speicherkapazität und erstreckt sich über vier Sekunden. Während dieser Zeit wird Fade Out angezeigt.

Am Ende des Fade-out erscheint die Meldung Disc Full!. Um zu beenden, drücken Sie die **STOP**-Taste.

#### **Tipp**

*Wenn Sie auf eine CD-RW aufgenommen haben, können Sie den letzten Titel bei Bedarf löschen (siehe ["Löschen" auf Seite](#page-24-2)  [25\)](#page-24-2), und die CD dann abschließen. Wenn es sich um eine CD-R handelt, muss sie vor der Verwendung erst abgeschlossen werden (siehe ["CDs abschließen" auf Seite 25\)](#page-24-1).* 

#### <span id="page-21-1"></span>**Titel ein- und ausblenden (Fade-in, Fade-out)**

Sie können den CD-RW900SX veranlassen, Aufnahmen am Anfang ein- und am Ende auszublenden.

**1. Wählen Sie bei gestopptem Laufwerk oder in Pause einen der folgenden Einträge im Menü** REC**:** 

#### FADE IN?

Die Einblendzeit kann auf einen Wert zwischen 1 und 30 Sekunden in 1-Sekunden-Schritten eingestellt werden (Standardwert: 3 Sekunden).

FADE OUT?

Die Ausblendzeit kann ebenfalls auf einen Wert zwischen 1 und 30 Sekunden in 1-Sekunden-Schritten eingestellt werden (Standardwert: 3 Sekunden).

Auf dem Display wird Fade In>XXs oder Fade Out>XXs angezeigt.

**2. Um die Aufnahme einzublenden, drücken Sie während der Aufnahmebereitschaft (PAUSE) die FADER-Taste auf der Fernbedienung.**

Die Aufnahme beginnt, und der Aufnahmepegel steigt an (beginnend bei Null). Nach Ablauf der eingestellten Einblendzeit erfolgt die Aufnahme mit Normalpegel.

**3. Um das Audiomaterial auszublenden, drücken Sie während der Aufnahme die FADER-Taste auf der Fernbedienung.**

Die Ausblendung beginnt (Fade Out blinkt), anschließend schaltet das Laufwerk auf Pause.

#### **4. Drücken Sie STOP.**

Der CD-RW900SX schreibt PMA-Daten und beendet damit die Aufnahme.

#### **Wichtig!**

*Ein- und Ausblendung können Sie nur mithilfe der* **FADER***-Taste auf der Fernbedienung auslösen.*

## **5 – Aufnahme-Funktionen**

#### <span id="page-22-1"></span><span id="page-22-0"></span>**Synchronaufnahme**

Synchronaufnahme bedeutet, dass die Aufnahme automatisch beginnt, sobald ein Signal empfangen wird, und endet, sobald das Signal endet.

#### **Vorbereitung**

- **1. Schalten Sie auf Aufnahmebereitschaft (PAUSE).**
- **2. Drücken Sie die SYNC REC-Taste.**

Das Displayzeichen SYNC erscheint.

#### **Schwellenpegel für die Erkennung des Eingangssignals einstellen**

- **3. Wählen Sie im Menü** REC **den Eintrag** SYNC LEVEL**.**  Stellen Sie den gewünschten Pegel durch Drehen des **MULTI JOG**-Rads ein. Mögliche Werte sind –72 dB bis –24 dB in Schritten von 6 dB. Standardeinstellung: –54 dB.
- **4. Drücken Sie die MENU-Taste oder das MULTI JOG-Rad, um die Einstellung zu übernehmen und das Menü zu verlassen.**

#### **Mit der Synchronaufnahme beginnen**

**5. Starten Sie die Wiedergabe der Signalquelle.**

Die Aufnahme beginnt automatisch, sobald das Eingangssignal die Pegelschwelle überschreitet. Die Aufnahme kann nicht starten, wenn das Signal unter der eingestellten Pegelschwelle bleibt.

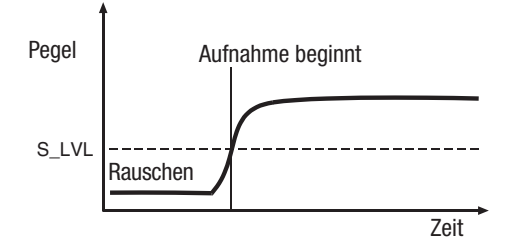

#### **Wichtig!**

*Dem Signal muss mindestens eine Sekunde Stille vorausgehen. Andernfalls beginnt die Aufnahme auch dann nicht, wenn der Signalpegel höher als die Schwelle ist.*

Die Aufnahme endet automatisch, wenn das Signal länger als fünf Sekunden unter die Schwelle fällt. Anschließend schaltet der CD-RW900SX auf Aufnahmebereitschaft.

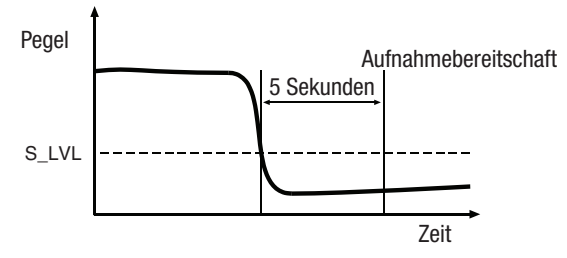

**6. Um die Synchronaufnahmefunktion auszuschalten, drücken Sie die SYNC REC-Taste.**

In diesem Fall wird die Aufnahme normal fortgesetzt, bis Sie die **STOP**-Taste drücken oder das Ende der CD erreicht wird.

**7. Um die Aufnahme zu beenden, drücken Sie die STOP-Taste.**  Der gewählte Schwellenpegel bleibt eingestellt.

#### **Wichtig!**

*Wenn Sie den Schwellenwert zu hoch wählen, wird ein Stück möglicherweise nicht von Anfang an aufgezeichnet, wie in der Abbildung zu sehen.*

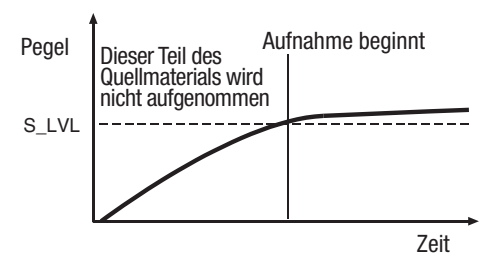

Achten Sie außerdem bei der Aufnahme von analogen Quellen darauf, dass Sie den Schwellenpegel höher als das Grundrauschen des Quellsignals wählen. Wenn das Grundrauschen lauter ist als die Pegelschwelle, wird die Aufnahme an der falschen Stelle beginnen:

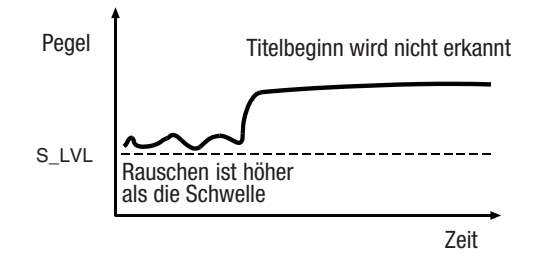

#### <span id="page-23-0"></span>**Titelmarken setzen**

Titelmarken bestimmen, wo ein Titel endet und der nächste Titel beginnt. Sie können vom CD-RW900SX während der Aufnahme automatisch gesetzt oder von Ihnen manuell eingefügt werden.

#### <span id="page-23-3"></span>**Titelmarken automatisch setzen (Auto-Track-Funktion)**

Mithilfe der Auto-Track-Funktion veranlassen Sie den CD-RW900SX, Titelmarken während der Aufnahme automatisch zu setzen.

So schalten Sie die Auto-Track-Funktion ein oder aus:

**1. Wählen Sie im Menü** REC **den Eintrag** A\_TRK**.**

Das Displayzeichen A.TRACK leuchtet auf.

**2. Wählen Sie eine der folgenden Einstellungen:**

Level (Pegel) – Eine Titelmarke wird gesetzt, wenn der Pegel zwei Sekunden oder länger unter die eingestellte Schwelle fällt und danach wieder ansteigt.

Den Schwellenpegel wählen Sie im Menü REC unter A\_TRK LEVEL. Einstellbarer Bereich: –24dB bis -72dB.

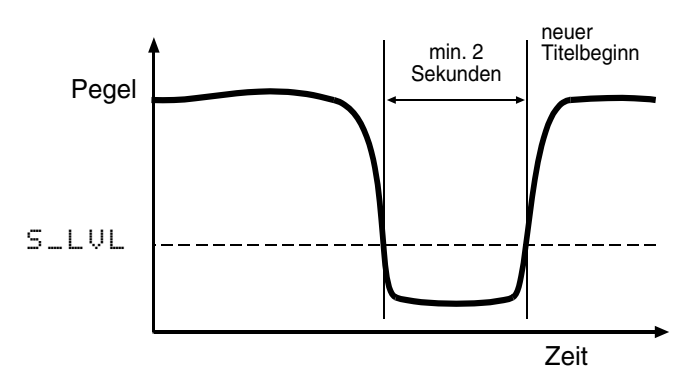

TIME – Eine Titelmarke wird gesetzt, wenn die unter der Menüoption A\_TRK\_TIME eingestellte Zeitspanne verstrichen ist. Einstellbare Zeitwerte sind eine bis zehn Minuten in Schritten von einer Minute. Während der Aufnahme oder Aufnahmebereitschaft blinkt das Displayzeichen A.TRACK.

DD (digital direct) – Bei Digitalsignalen von MD, CD oder DAT übernimmt der CD-RW900SX die digitalen Titelmarken des Quellsignals.

Bei Analogsignalen setzt er sie pegelabhängig entsprechend dem hier beschriebenen Schwellenwert A\_TRK LEVEL.

#### <span id="page-23-1"></span>**Titelmarken von Hand setzen**

**Um eine Titelmarke von Hand zu setzen, drücken Sie während der Aufnahme die RECORD-Taste.** 

Die aktuelle Titelnummer wird um eins erhöht. Dabei entsteht keine Lücke (Leerpause) im Audiomaterial.

#### **Wichtig**

*Die Red-Book-Spezifikation für Audio-CDs schreibt vor, dass Titel nicht kürzer als vier Sekunden sein, und Audio-CDs nicht mehr als 99 Titel enthalten dürfen. Beachten Sie diese Beschränkungen, wenn Sie Audiomaterial in Titel unterteilen.*

#### <span id="page-23-2"></span>**Leerpausen aufzeichnen**

Sie können auf einfache Weise eine Leerpause (Stille) von vier Sekunden Länge in Ihre Aufnahme einfügen:

- **1. Drücken Sie während der Aufnahme die REC MUTE-Taste.**
	- Auf dem Display blinkt Rec Mute, während das Eingangssignal stummgeschaltet und eine Leerpause aufgezeichnet wird.

Nach etwa vier Sekunden hält der Recorder an (Aufnahmepause).

#### **Wichtig!**

*Diese Funktion ist nur auf der Fernbedienung verfügbar.*

#### **Anzahl der Titel begrenzen**

Sie haben die Möglichkeit, während einer Aufnahme von vornherein die Anzahl der Titel zu begrenzen, die auf die CD aufgenommen werden.

Um die Anzahl der Titel einzustellen, drehen Sie während der Aufnahme oder Aufnahmebereitschaft das **MULTI JOG**-Rad. Es können maximal 99 Titel aufgenommen werden.

<span id="page-24-0"></span>In diesem Kapitel sind Aktionen beschrieben, die Sie nach dem Aufnehmen ausführen, nämlich das Abschließen von CD-Rs und CD-RWs und das Löschen von CD-RWs.

Sobald eine CD-R abgeschlossen ist, können keine weiteren Daten mehr darauf aufgezeichnet werden. Im Gegensatz dazu lassen sich abgeschlossene CD-RWs mit Hilfe des CD-RW900SX wieder "öffnen". Sofern noch freier Speicherplatz vorhanden ist, können Sie anschließend weitere Audiodaten darauf aufzeichnen. Selbst wenn die CD voll ist, können Titel nach dem Öffnen der CD-RW gelöscht werden, so dass neues Audiomaterial Platz findet.

#### <span id="page-24-1"></span>**CDs abschließen**

Wie bereits eingangs erläutert, muss jede CD mit einem Inhaltsverzeichnis (TOC) beschrieben werden, damit sie auf normalen CD-Playern abgespielt werden kann. Dieser Vorgang wird als Abschließen (Englisch: to finalize) bezeichnet.

Eine nicht abgeschlossene CD erkennen Sie beim CD-RW900SX immer daran, dass das Displayzeichen TOC unterhalb der CD-Typenangabe nicht leuchtet.

So schließen Sie eine CD ab:

**1. Drücken Sie bei gestopptem Laufwerk die FINALIZE-Taste.**

Auf dem Display erscheint die Abfrage FINALIZE?.

Um abzubrechen, drücken Sie noch einmal **FINALIZE**.

**2. Drücken Sie das MULTI JOG oder die ENTER-Taste auf der Fernbedienung.**

Auf dem Display erscheint die Abfrage Sure? (Sicher?). Falls Sie den Vorgang hier abbrechen wollen, drücken Sie die **STOP**-Taste.

**3. Um mit dem Abschließen zu beginnen, drücken Sie noch einmal das MULTI JOG oder ENTER.**

Das Displayzeichen TOC blinkt zusammen mit der verbleibenden Zeit.

Sobald die CD abgeschlossen ist, wird Complete angezeigt, und das Displayzeichen TOC leuchtet stetig.

#### **Wichtig!**

*Während dem Abschließen sind alle Tasten gesperrt.*

#### **Abgeschlossene CD-RWs öffnen**

Eine abgeschlossene CD-RW können Sie mit dem CD-RW900SX auf folgende Weise öffnen:

- **1. Drücken Sie bei gestopptem Laufwerk die ERASE/DEL-Taste auf dem Gerät oder ERASE auf der Fernbedienung.**
- **2. Wählen Sie** UNFINALIZE?**, und drücken Sie das MULTI JOG oder die ENTER-Taste, um zu bestätigen.**

Um abzubrechen, drücken Sie **ERASE/DEL** auf dem Gerät oder eine der **SKIP**-Tasten auf der Fernbedienung.

Auf dem Display erscheint die Abfrage Sure? (Sicher?).

Falls Sie den Vorgang hier abbrechen wollen, drücken Sie die **STOP**-Taste.

**3. Um mit dem Öffnen zu beginnen, drücken Sie das MULTI JOG oder die ENTER-Taste.**

Auf dem Display blinkt die Meldung Erase zusammen mit der verbleibenden Zeit.

Sobald die CD-RW geöffnet ist, wird Complete angezeigt, und das Displayzeichen TOC erlischt.

#### <span id="page-24-2"></span>**Löschen**

Bei CD-RWs haben Sie die Wahl, einzelne Titel (zusammen mit den darauffolgenden Titeln) oder die gesamte CD zu löschen.

#### **Einzelne Titel löschen**

#### **Wichtig!**

*Titel lassen sich nur löschen, wenn die normale (fortlaufende) Wiedergabe gewählt ist [\(siehe "Wiedergabeart wählen" auf Seite](#page-15-1)  [16](#page-15-1)).* 

*Sobald Sie den Vorgang gestartet haben, können Sie ihn mit*  **STOP** *nicht mehr abbrechen. Vergewissern Sie sich deshalb, dass Sie die richtigen Titel gewählt haben.*

So löschen Sie einen bestimmten Titel und alle darauf folgenden Titel von einer CD-RW:

**1. Drücken Sie bei gestopptem Laufwerk ERASE/DEL auf dem Gerät oder ERASE auf der Fernbedienung, und wählen Sie**  ERASE TRACK?**.** 

Um an dieser Stelle abzubrechen, drücken Sie noch einmal **ERASE/DEL** oder **ERASE**.

**2. Drücken Sie das MULTI JOG oder die ENTER-Taste.**

Auf dem Display wird Erase XX-XX (die Nummern des ersten und letzten zu löschenden Titels) angezeigt.

**3. Wählen Sie mit dem MULTI JOG oder den SKIP-Tasten die Nummer des ersten zu löschenden Titels.**

Um an dieser Stelle abzubrechen, drücken Sie noch einmal **ERASE/DEL** oder **ERASE**.

- **4. Drücken Sie das MULTI JOG oder die ENTER-Taste.** Auf dem Display erscheint die Abfrage Sure? (Sicher?). Um an dieser Stelle abzubrechen, drücken Sie **STOP**.
- **5. Um den gewählten und alle folgenden Titel endgültig zu löschen, drücken Sie das MULTI JOG oder die ENTER-Taste.** Auf dem Display blinkt die Meldung Erase zusammen mit

der verbleibenden Zeit.

Nachdem die Titel gelöscht wurden, erscheint die Meldung Complete.

#### <span id="page-25-0"></span>**Gesamte CD löschen**

So löschen Sie eine gesamte CD-RW (alle Titel darauf) in einem Durchgang:

**1. Drücken Sie bei gestopptem Laufwerk ERASE/DEL auf dem Gerät oder ERASE auf der Fernbedienung, und wählen Sie**  ERASE DISC?**.** 

Um an dieser Stelle abzubrechen, drücken Sie noch einmal **ERASE/DEL** oder **ERASE**.

**2. Drücken Sie das MULTI JOG oder die ENTER-Taste.**

Auf dem Display erscheint die Abfrage Sure? (Sicher?). Um an dieser Stelle abzubrechen, drücken Sie **STOP**.

#### **Wichtig!**

*Sobald Sie den Vorgang gestartet haben, können Sie ihn mit*  **STOP** *nicht mehr abbrechen. Vergewissern Sie sich deshalb, dass Sie die richtige CD-RW eingelegt haben.*

**3. Um mit dem Löschen zu beginnen, drücken Sie das MULTI JOG oder die ENTER-Taste.**

Auf dem Display blinkt die Meldung Erase zusammen mit der verbleibenden Zeit.

Nachdem die CD-RW gelöscht wurde, erscheinen die Meldungen Complete und anschließend Blank Disc (leere CD).

#### **CD-RWs auffrischen**

Durch so genanntes Auffrischen können Sie eine unlesbar gewordene CD-RW wieder lesbar machen. Alle Daten auf der CD-RW werden dabei unwiederruflich gelöscht.

**1. Drücken Sie bei gestopptem Laufwerk die ERASE/DEL-Taste auf dem Gerät oder ERASE auf der Fernbedienung, und wählen Sie** REFRESH?**.**

Um an dieser Stelle abzubrechen, drücken Sie noch einmal **ERASE/DEL** oder **ERASE**.

**2. Drücken Sie das MULTI JOG oder ENTER auf der Fernbedienung.**

Auf dem Display erscheint die Abfrage Sure? (Sicher?). Um an dieser Stelle abzubrechen, drücken Sie **STOP**.

**3. Um mit dem Auffrischen zu beginnen, drücken Sie das MULTI JOG oder die ENTER-Taste.**

Auf dem Display blinkt die Meldung Erase zusammen mit der verbleibenden Zeit.

Nachdem die CD-RW aufgefrischt wurde, erscheinen die Meldungen Complete und anschließend Blank Disc (leere CD).

<span id="page-26-0"></span>Über das Menü können Sie bespielbare CDs mit Textinformationen wie CD-Name und Titelnamen versehen, die auf der CD gespeichert und von vielen CD-Playern angezeigt werden können.

CD-Text wird im Inhaltsverzeichnis der CD gespeichert. Zur Erinnerung leuchtet nach der Eingabe das Displayzeichen TOC. Sie müssen die CD abschließen, damit andere CD-Player CDund Titelnamen lesen können. Wenn Sie das Gerät ausschalten, ohne die CD abgeschlossen zu haben, geht der CD-Text verloren.

#### **Grundsätze für das Eingeben von Namen**

Im Menü TEXT gibt es den Eintrag TEXT EDIT, durch den Sie die Möglichkeit haben, mithilfe des **MULTI JOG** und verschiedener Tasten Namen für CD und Titel einzugeben.

Deutlich effizienter ist die Texteingabe, wenn Sie eine Computertastatur verwenden (siehe "Texteingabe mittels Tastatur" auf [Seite 28\)](#page-27-1).

#### **Den Zeichensatz wählen**

Mit der **DISPLAY**-Taste auf dem Gerät oder der Fernbedienung können Sie zwischen Groß- und Kleinbuchstaben wählen.

Kleinbuchstaben/Zeichen: keine Anzeige

Großbuchstaben/Zeichen: CAPS leuchtet

#### <span id="page-26-1"></span>**Zeichen eingeben**

Wählen Sie das gewünschte Zeichen mit dem **MULTI JOG** oder den **SKIP**-Tasten auf der Fernbedienung aus.

Drücken Sie das **MULTI JOG** oder **ENTER** auf der Fernbedienung, um das Zeichen zu übernehmen.

#### **Den Cursor bewegen**

Mit den Tasten ∆**/**˙ und ˚**/**¥ auf dem Gerät oder mit den **SEARCH**-Tasten auf der Fernbedienung bewegen Sie den Cursor (die Eingabemarke) nach links oder rechts.

#### **Zeichen löschen**

Bewegen Sie den Cursor zu dem Zeichen, das Sie löschen wollen, und drücken Sie **ERASE/DEL** auf dem Gerät oder **ERASE** auf der Fernbedienung.

#### **Zeichen einfügen**

Bewegen Sie den Cursor an die Stelle, an der Sie ein Zeichen einfügen wollen, und drücken Sie **FINALIZE/INS** auf dem Gerät oder **FINALIZE** auf der Fernbedienung.

#### **Zeichen überschreiben**

Bewegen Sie den Cursor zu dem Zeichen, das Sie ändern wollen, und geben Sie das neue Zeichen ein.

#### **Wichtig!**

- *• Wenn Sie versuchen, die CD auszuwerfen, ohne die CD abgeschlossen zu haben, erscheint auf dem Display die Meldung* Sure? Text!. *Wenn Sie die CD dennoch auswerfen wollen, drücken Sie an dieser Stelle einfach die*  **OPEN/CLOSE***-Taste. Die Eingaben gehen dabei verloren.*
- *• CD- und Titelnamen auf einer abgeschlossenen CD lassen sich nicht mehr ändern. Eine CD-RW können Sie jedoch wieder öffnen, um die Textinformationen zu bearbeiten.*

#### <span id="page-26-3"></span>**Namen für eine CD eingeben**

- **1. Wählen Sie im Menü** TEXT **den Eintrag** TEXT EDIT**.**  Auf dem Display erscheint Text> Disc.
- **2. Drücken Sie das MULTI JOG oder ENTER auf der Fernbedienung.**

Geben Sie den CD-Namen wie oben beschrieben ein.

**3. Wenn Sie fertig sind, drücken Sie die MENU-Taste, um die Eingabe zu übernehmen.**

Um die Eingabe abzubrechen, drücken Sie **STOP**.

#### <span id="page-26-2"></span>**Namen für Titel eingeben**

- **1. Wählen Sie im Menü** TEXT **den Eintrag** TEXT EDIT**.**
- **2. Wählen Sie mit dem MULTI JOG oder den SKIP-Tasten auf der Fernbedienung den Titel, dessen Namen Sie eingeben wollen.**
- **3. Drücken Sie das MULTI JOG oder ENTER auf der Fernbedienung, um zu bestätigen.**
- **4. Geben Sie den Titelnamen wie oben beschrieben ein.**
- **5. Wenn Sie fertig sind, drücken Sie die MENU-Taste, um die Eingabe zu übernehmen.**

Um die Eingabe abzubrechen, drücken Sie **STOP**.

#### <span id="page-27-1"></span><span id="page-27-0"></span>**Texteingabe mittels Tastatur**

Wenn Sie eine Computertastatur mit PS/2-Stecker mit dem **KEYBOARD**-Anschluss auf der Frontseite des CD-RW900SX verbinden, haben Sie die Möglichkeit, verschiedene Funktionen darüber zu steuern. Besonders effizient ist damit die Texteingabe, da neben den Buchstabentasten auch die Pfeiltasten für die Bewegung des Cursors und die Einfügen- und Entfernen-Taste zur Verfügung stehen.

#### <span id="page-27-3"></span>**Tastaturtyp wählen**

Sie müssen den CD-RW900SX auf den verwendeten Tastaturtyp einstellen.

Wählen Sie dazu im Menü SYSTEM den Eintrag KEYBOARD. Wenn Sie eine englischsprachige oder eine Tastatur für eine andere westliche Sprache anschließen, wählen Sie US. Wenn Sie eine japanischsprachige Tastatur verwenden, wählen Sie JP.

#### **Namen über die Tastatur eingeben**

Sie können Namen genauso wie auf einem PC eingeben. Umlaute (ä, ö, ü usw.) stehen Ihnen jedoch nicht zur Verfügung. Die Tastenbelegung entspricht dem US-Layout (Y und Z sind vertauscht usw.).

#### **Die Texteingabe aktivieren**

Um einen CD- oder Titelnamen einzugeben oder zu ändern, drücken Sie Umschalttaste + F8.

#### **Den Zeichensatz wählen**

Zwischen Klein- und Großbuchstaben wechseln Sie mit der Feststelltaste (CAPS – sie befindet sich normalerweise oberhalb der linken Umschalttaste).

#### <span id="page-27-2"></span>**Weitere Funktionen über die Tastatur steuern**

Neben der Texteingabe ermöglicht es die Tastatur auch, das Laufwerk anzusprechen und verschiedene Menüfunktionen aufzurufen. Die folgende Liste zeigt, mit welchen Tasten und Tastenkombinationen Sie welche Funktionen ansprechen.

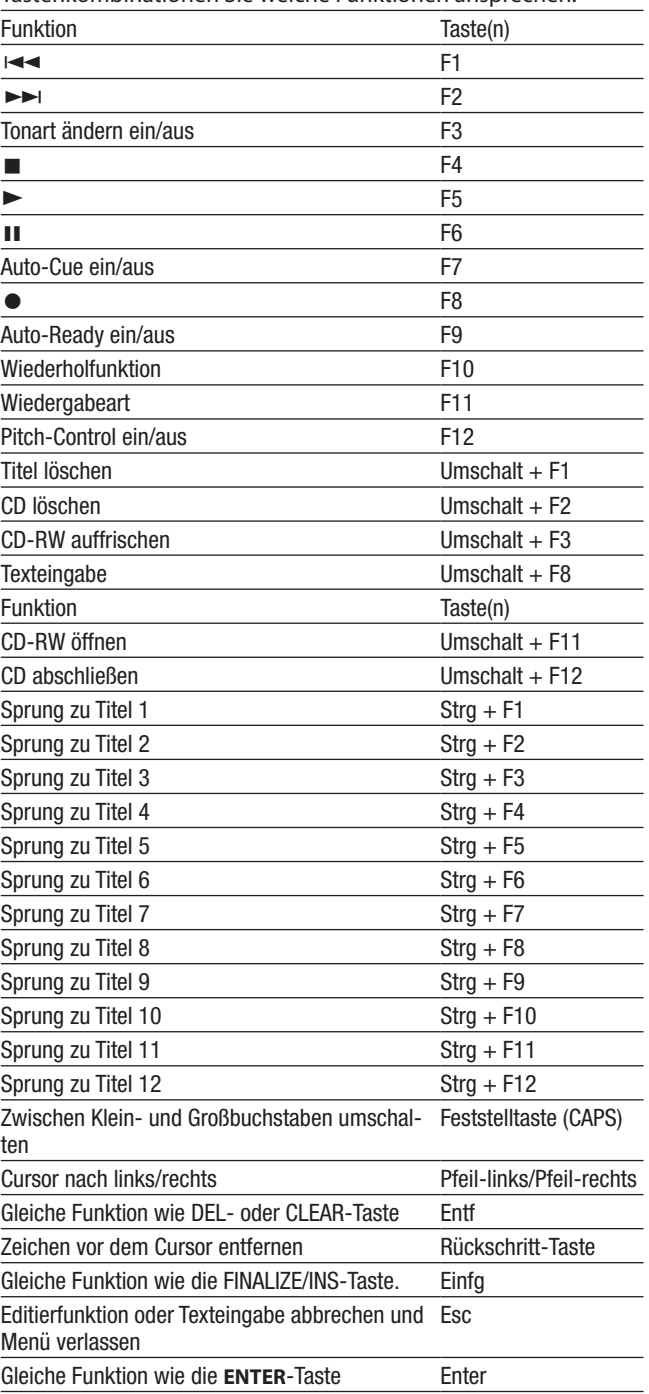

## 8 – Referenz und Technische Daten

## <span id="page-28-0"></span>**Fehlermeldungen**

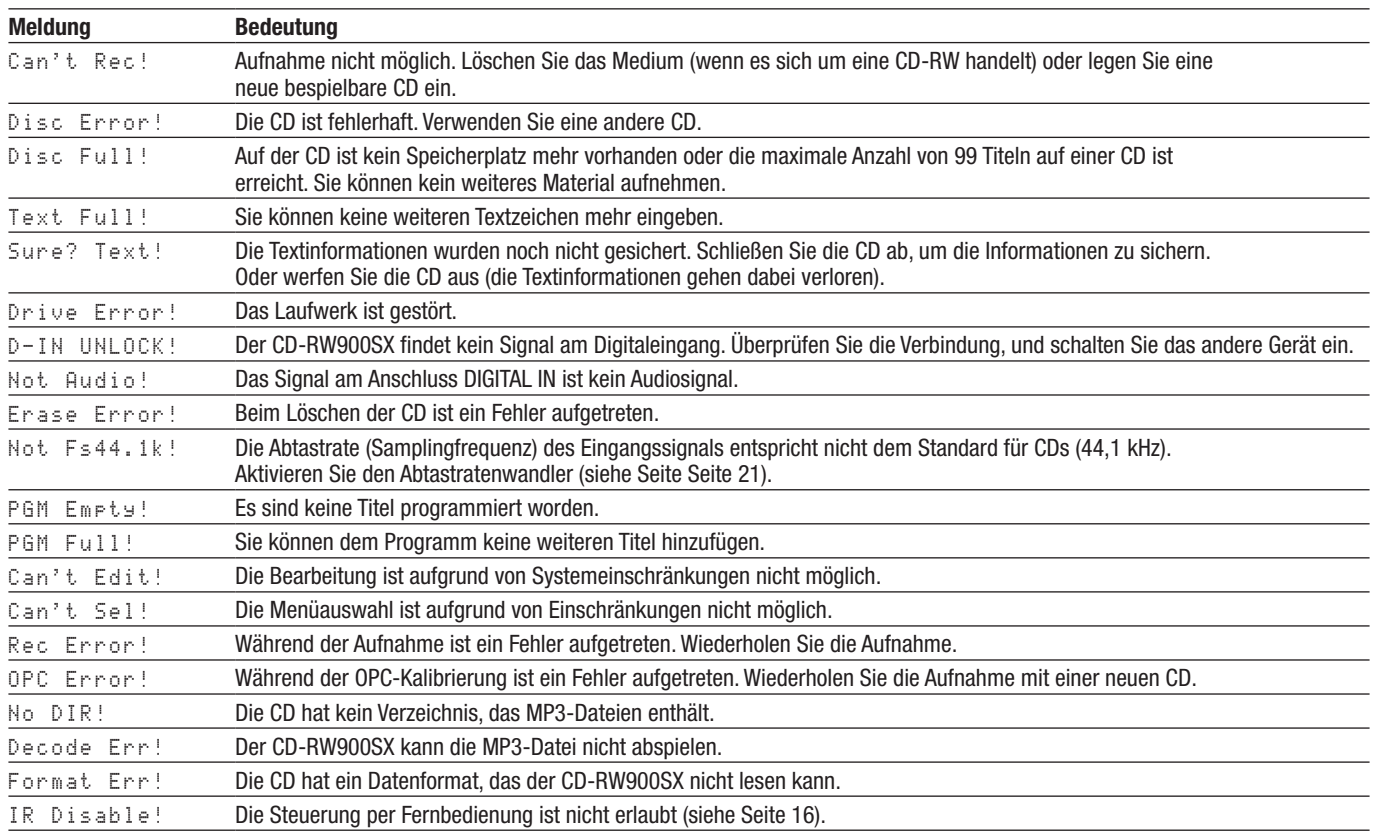

### **Betriebshinweise**

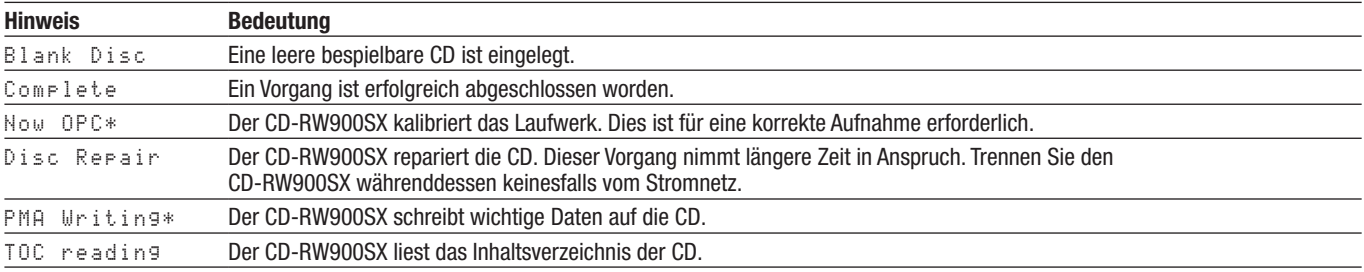

## **Fehlerbehebung**

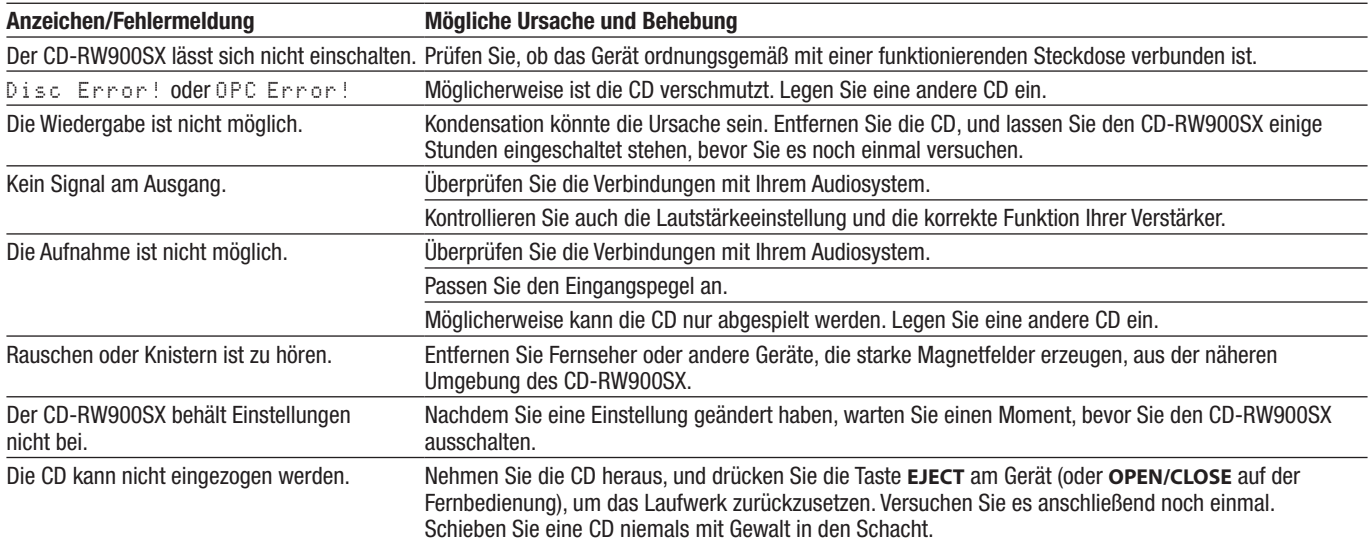

#### <span id="page-29-0"></span>**Technische Daten**

#### **Systemspezifikationen**

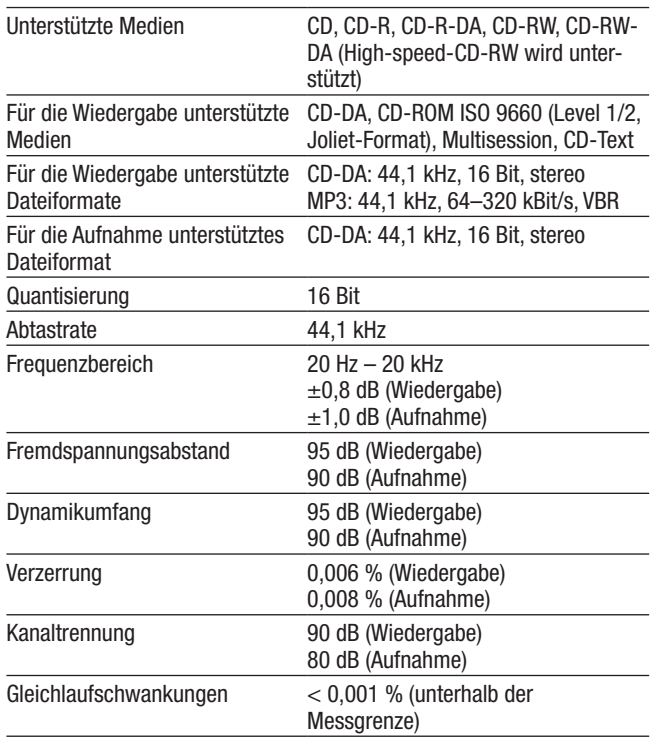

#### **Analogeingänge und -ausgänge**

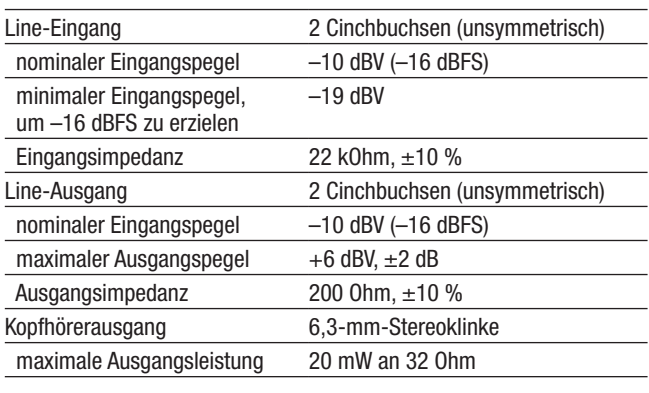

#### **Digitaleingänge und -ausgänge**

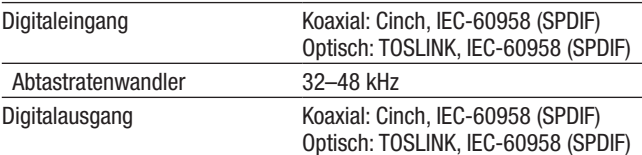

#### **Weitere Anschlüsse**

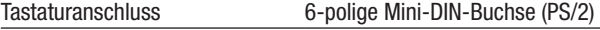

#### **Stromversorgung und sonstige Daten**

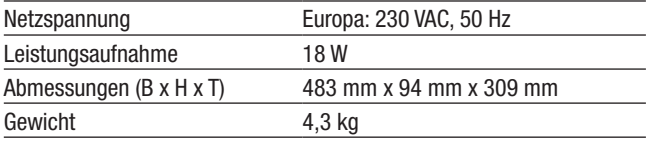

## **8 – Referenz und Technische Daten**

#### <span id="page-30-0"></span>**Maßzeichnung**

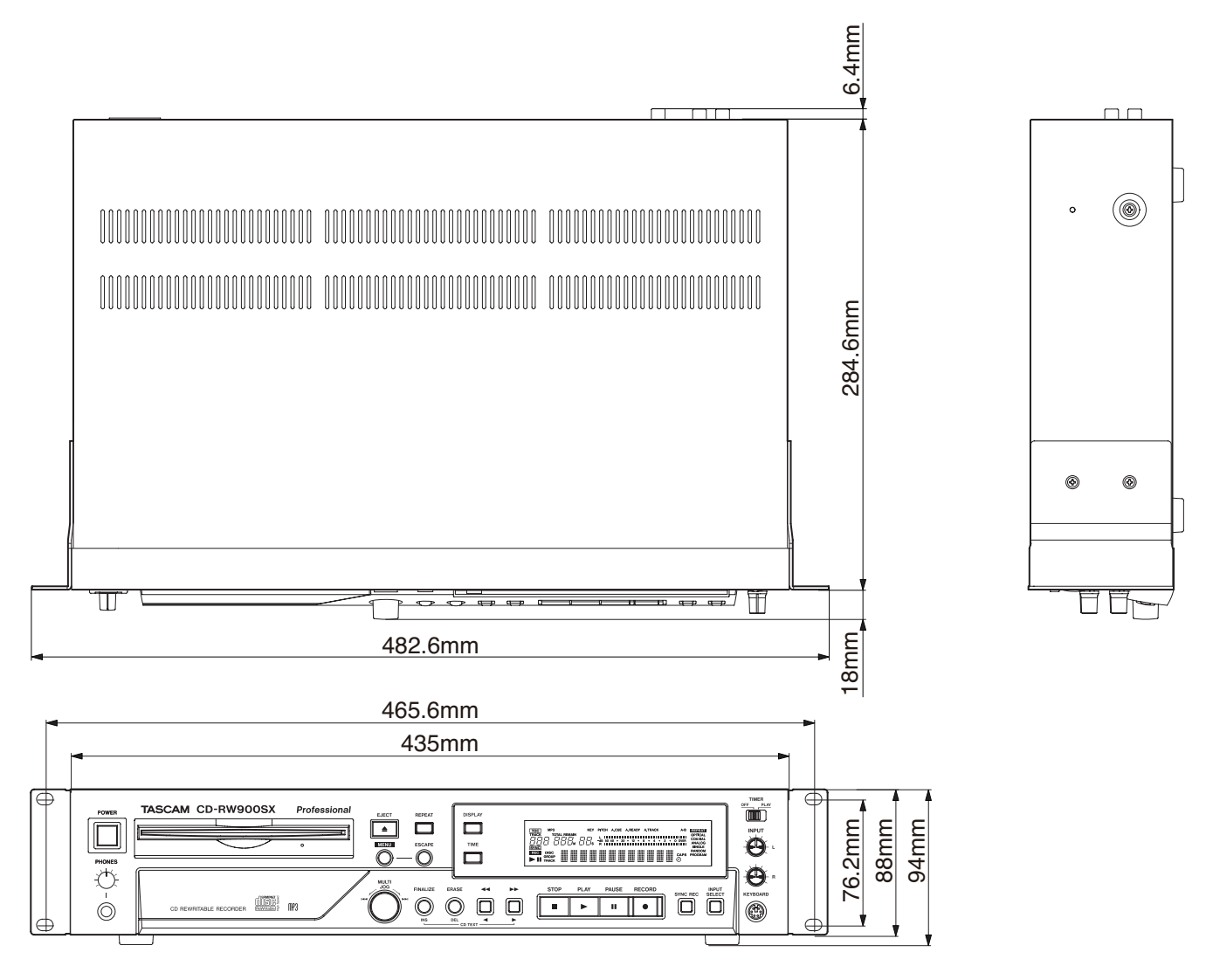

- Abbildungen und andere Angaben können vom tatsächlichen Produkt abweichen.
- Änderungen an Konstruktion und technischen Daten vorbehalten.

## **TASCAM**

# CD-RW900SX

#### **Information zur Gewährleistung**

#### **Europa**

Dieses Produkt unterliegt den gesetzlichen Gewährleistungsbestimmungen des Landes, in dem es erworben wurde. Bitte wenden Sie sich im Gewährleistungsfall an den Händler, bei dem Sie das Produkt erworben haben.

Für Geräte, die außerhalb der Europäischen Union erworben wurden, befinden sich die Gewährleistungsbestimmungen im englischsprachigen Benutzerhandbuch. Diese gelten nur in dem Land, in dem das Gerät ursprünglich erworben wurde.

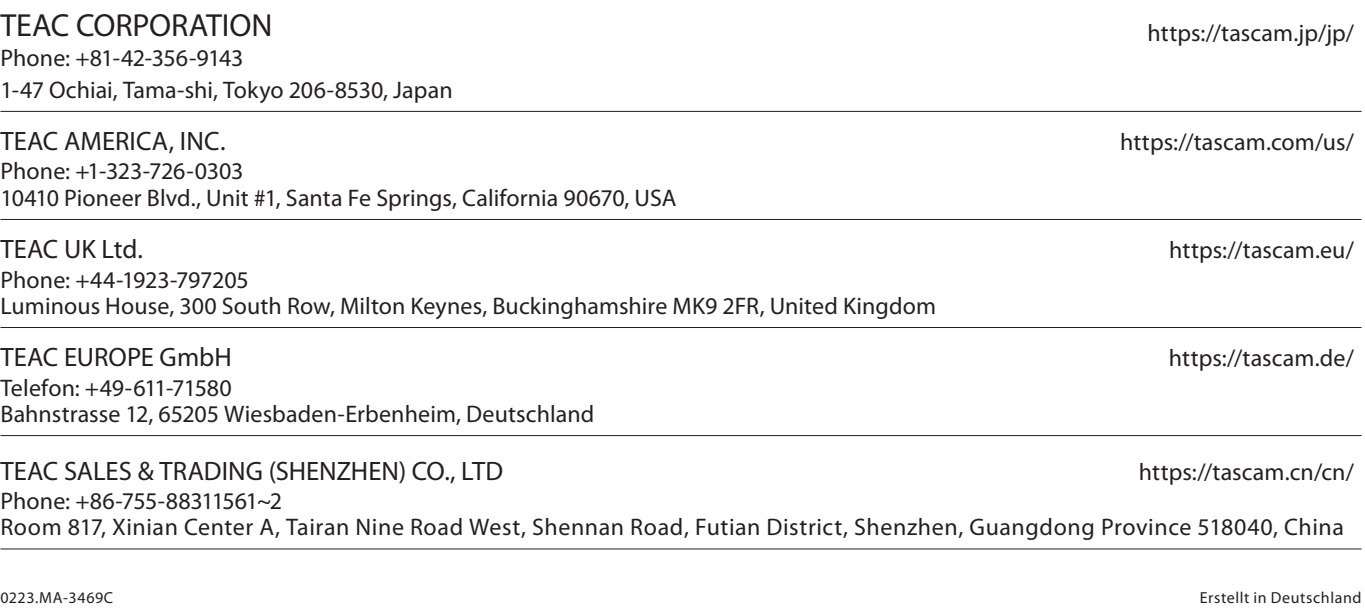